# Chapter 01: Introduction to OpenCV and Qt

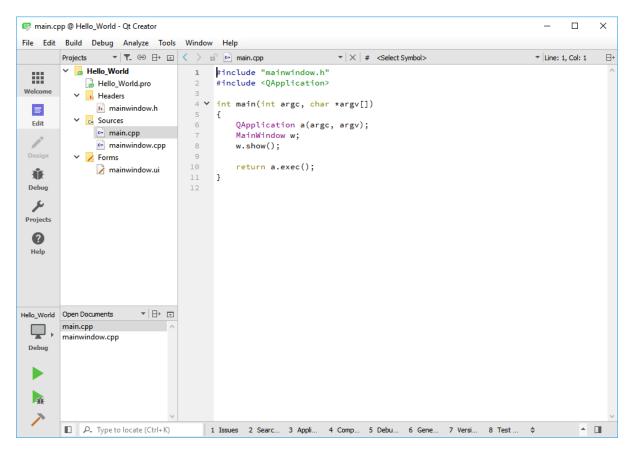

| Qt                                                                                                    |
|----------------------------------------------------------------------------------------------------|
| <b>Qt Account</b><br>Your unified login to everything Qt                                                                                                    |
| Email                                                                                                    |
| Password                                                                                                    |
| Sign in                                                                                                    |
| Forgot password?                                                                                                    |
| Create Qt Account                                                                                                    |
| With Qt Account you get access to exclusive services, support and<br>information. Use your Qt Account credentials to sign-in to all Qt<br>services, including Qt Bugreports, Codereview, Forums & Wiki, and<br>The Qt Company Support Center. |
| Learn more                                                                                                    |
|                                                                                                    |

## Qt

### Qt Downloads

Qt Home Bug Tracker Code Review Planet Qt

| Name                    | Last modified     | Size | Metadata |
|-------------------------|-------------------|------|----------|
| Parent Directory        |                   | -    |          |
| ■ vsaddin/              | 14-Feb-2017 07:47 | -    |          |
| qtcreator/              | 23-May-2017 12:55 | -    |          |
| qtchooser/              | 15-Apr-2016 07:49 | -    |          |
| ■ qt/                   | 31-May-2017 07:06 | -    |          |
| qt-installer-framework/ | 22-Mar-2017 13:10 | -    |          |
| 🖬 qbs/                  | 03-Jul-2017 14:03 | -    |          |
| pyside/                 | 30-Nov-2015 13:39 | -    |          |
| online_installers/      | 23-May-2017 19:19 | -    |          |
| 🖬 jom/                  | 15-Nov-2016 13:32 | -    |          |
| 🖬 gdb/                  | 17-Nov-2014 13:42 | -    |          |
|                         |                   |      |          |

#### For Qt Downloads, please visit qt.io/download

Qt8 and the Qt logo is a registered trade mark of The Qt Company Ltd and is used pursuant to a license from The Qt Company Ltd. All other trademarks are property of their respective owners.

The Qt Company Ltd, Bertel Jungin aukio D3A, 02600 Espoo, Finland. Org. Nr. 2637805-2

List of official Qt-project mirrors

| 800   | qt-openso      | urce-linux-x64-5.9.1.run Properties |
|-------|----------------|-------------------------------------|
| Basic | Permissions    | Open With                           |
| Owne  | er: 1          | Ме                                  |
| Acces | is:            | Read and write 🔹                    |
| Grou  | p:             | amin 🔻                              |
| Acces | s:             | Read and write                      |
| Othe  | rs             |                                     |
| Acces | is:            | Read-only 👻                         |
| Execu | ıte:           | Allow executing file as program     |
| Secur | ity context: u | unknown                             |
|       |                |                                     |
|       |                |                                     |
|       |                |                                     |

|                                                                                                    | ×      |        |                                                           | ×                                                                               |
|----------------------------------------------------------------------------------------------------|--------|--------|-----------------------------------------------------------|---------------------------------------------------------------------------------|
| Qt 5.9.1 Setup                                                                                                    |        | ←      | Qt 5.9.1 Setup                                            |                                                                                 |
|                                                                                                    |        |        |                                                           |                                                                                 |
| Welcome to the Qt 5.9.1 installer                                                                                                    |        | Qt A   | Account – Your unified login to everythin                 | g Qt                                                                            |
| This installer provides you with the open source version of Qt 5.9.1.<br>You have the option to log in using your Qt Account credentials (e.g. Qt Forum login). |        | Login  | Please log in to Qt Account<br>info@amin-ahmadi.com       |                                                                                 |
| If you do not have a Qt Account yet, you can opt to create one in the next step.                                                                                |        | Logi   | •••••                                                     |                                                                                 |
| Ot Account gives you access to everything Ot<br>Packaging and pricing options                                                                                   |        |        | Forgot password?                                          |                                                                                 |
| LGPL compliance & obligations<br>Choosing the right license for your project                                                                                    |        |        | Need a Qt Account?                                        |                                                                                 |
|                                                                                                    |        | Sign-  | Valid email address                                       |                                                                                 |
|                                                                                                    |        |        | Password<br>Confirm Password                              |                                                                                 |
|                                                                                                    |        |        | I accept the <u>service terms</u> .                       |                                                                                 |
|                                                                                                    |        |        |                                                           |                                                                                 |
|                                                                                                    |        |        |                                                           |                                                                                 |
|                                                                                                    |        |        |                                                           |                                                                                 |
|                                                                                                    |        |        |                                                           |                                                                                 |
|                                                                                                    |        |        |                                                           |                                                                                 |
|                                                                                                    |        |        |                                                           |                                                                                 |
|                                                                                                    |        |        |                                                           |                                                                                 |
|                                                                                                    |        |        |                                                           |                                                                                 |
|                                                                                                    |        |        |                                                           |                                                                                 |
|                                                                                                    |        |        |                                                           |                                                                                 |
|                                                                                                    |        |        |                                                           |                                                                                 |
|                                                                                                    |        |        |                                                           |                                                                                 |
|                                                                                                    |        |        |                                                           |                                                                                 |
| Next                                                                                                    | Cancel | Settir | ıgs                                                       | Next Cancel                                                                     |
|                                                                                                    |        |        |                                                           |                                                                                 |
|                                                                                                    | ×      |        |                                                           | ×                                                                               |
| ← Qt 5.9.1 Setup                                                                                                    |        | ÷      | Qt 5.9.1 Setup                                            |                                                                                 |
|                                                                                                    |        |        |                                                           |                                                                                 |
| Installation Folder                                                                                                    |        |        | ct Components                                             |                                                                                 |
| Please specify the directory where Qt 5.9.1 will be installed.                                                                                                  |        |        | e select the components you want to install.              | OLE O LEVEL & Comments for an upper                                             |
| C:\Qt\Qt5.9.1                                                                                                    | Browse | ~ [    | ■ Qt 5.9<br>✓ ■ Qt 5.9.1                                  | Qt 5.9.1 Prebuilt Components for msvc2015<br>32-bit                             |
|                                                                                                    |        |        | MinGW 5.3.0 32 bit UWP armv7 (MSVC2015)                   | This component will occupy approximately<br>404.02 MiB on your hard disk drive. |
|                                                                                                    |        |        | UWP x64 (MSVC2015)                                        |                                                                                 |
|                                                                                                    |        |        | UWP x86 (MSVC2015)<br>UWP armv7 (MSVC2017)                |                                                                                 |
|                                                                                                    |        |        | UWP x64 (MSVC2017)                                        |                                                                                 |
|                                                                                                    |        |        | UWP x86 (MSVC2017)<br>msvc2013 64-bit                     |                                                                                 |
|                                                                                                    |        |        | msvc2015 32-bit                                           |                                                                                 |
|                                                                                                    |        |        | msvc2015 64-bit                                           |                                                                                 |
|                                                                                                    |        |        | msvc2017 64-bit Android x86                               |                                                                                 |
|                                                                                                    |        |        | Android ARMv7                                             |                                                                                 |
|                                                                                                    |        |        | ☐ Sources ✓ Qt Charts                                     |                                                                                 |
|                                                                                                    |        |        | Qt Data Visualization                                     |                                                                                 |
|                                                                                                    |        |        | Qt Purchasing Qt Virtual Keyboard                         |                                                                                 |
|                                                                                                    |        |        | Qt WebEngine                                              |                                                                                 |
|                                                                                                    |        |        | Qt Network Auth (TP) Qt Remote Objects (TP)               |                                                                                 |
|                                                                                                    |        |        | Qt Speech (TP)                                            |                                                                                 |
|                                                                                                    |        |        | <ul> <li>Qt Script (Deprecated)</li> <li>Tools</li> </ul> |                                                                                 |
|                                                                                                    |        |        | Qt Creator 4.3.1                                          |                                                                                 |
|                                                                                                    |        |        | Qt Creator 4.3.1 CDB Debugger Support<br>MinGW 5.3.0      |                                                                                 |
|                                                                                                    |        |        | Strawberry Perl 5.22.1.3                                  |                                                                                 |
| Associate common file types with Qt Creator .                                                                                                    |        | D      | efault Select All Deselect All                            |                                                                                 |
| Next                                                                                                    | Cancel |        |                                                           | Next Cancel                                                                     |
|                                                                                                    |        |        |                                                           |                                                                                 |

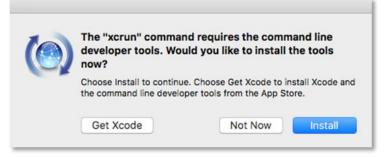

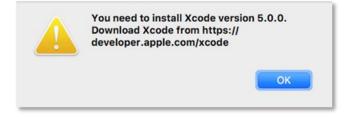

| 💷 Qt Crei                                              | ator                                                                                                    |                             |                                  | -    |   | × |
|--------------------------------------------------------|----------------------------------------------------------------------------------------------------|-----------------------------|----------------------------------|------|---|---|
| File Edit                                              | Build Debug Analyze Tools Wi                                                                                              | ndow Help                   |                                  |      |   |   |
| Welcome<br>Edit<br>Design<br>Debug<br>Projects<br>Help | Projects Examples Tutorials New to Qt? Learn how to develop your own applications and explore Qt Creator. Get Started Now | + New Project<br>Sessions   | Copen Project<br>Recent Projects |      |   |   |
|                                                        | Qt Account     Online Community                                                                                           |                             |                                  |      |   |   |
|                                                        | Blogs                                                                                                    |                             |                                  |      |   |   |
| Alk                                                    | User Guide                                                                                                    |                             |                                  |      |   |   |
| $\nearrow$                                             | P+ Type to locate (Ctrl+K)                                                                                                | 1 Issues 2 Sear 3 Appl 4 Co | om 5 Deb 6 Gen 7 Versi 8 Test.   | . \$ | * |   |

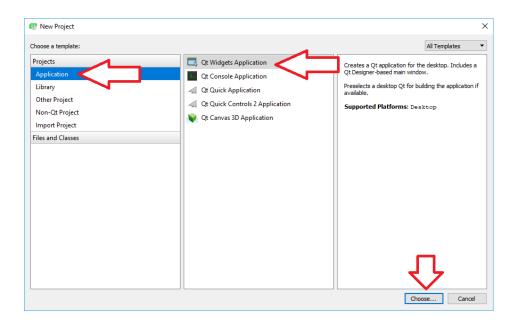

|          | Introduction and Project Location                             |
|----------|---------------------------------------------------------------|
| Location | This wizard generates a Qt Widgets Application project. The   |
| Kits     | application derives by default from QApplication and includes |
| Details  | empty widget.                                                 |
| Summary  | Name: Test_Application                                        |
|          | Create in: C:\dev\work\Packt Brows                            |
|          | Use as default project location                               |

|   |                    |                                                                                                   | ×         |
|---|--------------------|---------------------------------------------------------------------------------------------------|-----------|
| ← | 🗔 Qt Widgets A     | Application                                                                                       |           |
| = | Location<br>Kits   | Kit Selection Qt Creator can use the following kits for project Test_Application: Select all kits |           |
|   | Details<br>Summary | Desktop Qt 5.9.1 MSVC2015 32bit                                                                   | Details 🔻 |
|   |                    |                                                                                                   |           |
|   |                    |                                                                                                   |           |
|   |                    | Next                                                                                              | Cancel    |

|   |     |              |            |                                                                                                    | × |   |                             | ×                                                                                                    |
|---|-----|--------------|------------|----------------------------------------------------------------------------------------------------|---|---|-----------------------------|----------------------------------------------------------------------------------------------------|
| ← |     | Qt Widgets A | pplication |                                                                                                    |   | ÷ | 🗔 Qt Widg                   | ets Application                                                                                                    |
|   | Kit | ocation      |            | ormation about the classes for which you want to<br>on source code files.<br>MainWindow<br>OMainWindow<br>mainwindow.h<br>mainwindow.cpp |   | e | Location<br>Kits<br>Details | Project Management<br>Add as a subproject to project: <a href="http://work&gt;">work&gt;"&gt;work&gt;"&gt;work&gt;"work&gt;"&gt;work&gt;"&gt;work&gt;"work&gt;"&gt;work&gt;"&gt;work&gt;"&gt;work&gt;"work&gt;"&gt;work&gt;"&gt;</a> |
|   |     |              |            | Next Cancel                                                                                                    |   |   |                             | Finish Cancel                                                                                                    |

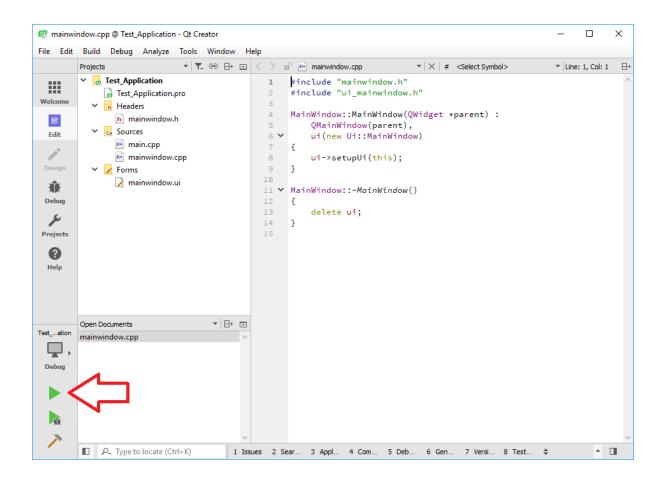

| MainWindow | — | ×   |
|------------|---|-----|
| 4          |   |     |
|            |   |     |
|            |   |     |
|            |   |     |
|            |   |     |
|            |   |     |
|            |   |     |
|            |   |     |
|            |   |     |
|            |   |     |
|            |   |     |
|            |   |     |
|            |   |     |
|            |   |     |
|            |   |     |
|            |   |     |
|            |   | .:: |

|                                               | EWS RELEASES PLATFORMS BOOKS LINKS LICENSE           |
|-----------------------------------------------|------------------------------------------------------|
| Releases                                      |                                                      |
| <b>* 3.3.0</b><br>2017-08-03<br>• 3.3.0       | Documentation Sources Win pack KOS pack Android pack |
| <b>* 2.4.13.3</b><br>2017-08-01<br>• 2.4.13.3 | Documentation Sources Vin pack IOS pack Android pack |
| 3.2.0<br>2015-12-23<br>\$ 3.2.0               | Documentation Sources Win pack IOS pack Android pack |

| CMake 3.9.1 - C:/dev/opencv/build                       |                                             |                                    | – 🗆 X            |
|---------------------------------------------------------|---------------------------------------------|------------------------------------|------------------|
| File Tools Options Help                                 |                                             |                                    |                  |
| Where is the source code: C:/dev/opencv                 |                                             |                                    | Browse Source    |
| Where to build the binaries: C:/dev/opencv/build        |                                             |                                    | ✓ Browse Build   |
| Search:                                                 |                                             | 🗌 Grouped 🗹 Advanced 🛛 🕂 Add Entry | 🕅 🗱 Remove Entry |
| Name                                                    | Value                                       |                                    |                  |
|                                                         |                                             |                                    |                  |
|                                                         |                                             |                                    |                  |
|                                                         |                                             |                                    |                  |
|                                                         |                                             |                                    |                  |
|                                                         |                                             |                                    |                  |
|                                                         |                                             |                                    |                  |
|                                                         |                                             |                                    |                  |
|                                                         |                                             |                                    |                  |
|                                                         |                                             |                                    |                  |
| <b>۲</b> − <i>γ</i>                                     |                                             |                                    |                  |
| Press Configure to update and display                   | y new values in red, then press Generate to | o generate selected build files.   |                  |
| Configure Generate Open Project Current Generator: None |                                             |                                    |                  |
|                                                         |                                             |                                    |                  |
|                                                         |                                             |                                    |                  |
|                                                         |                                             |                                    |                  |
|                                                         |                                             |                                    |                  |
|                                                         |                                             |                                    |                  |
|                                                         |                                             |                                    |                  |

|      | OpenCV - Microsoft Visua   | l Studio |          |      |         |      |         |            |          |
|------|----------------------------|----------|----------|------|---------|------|---------|------------|----------|
| File | Edit View Project          | Build    | Debug    | Team | Tools   | Test | Analyze | Window     | Help     |
| ۵.   | Build Solution             |          | Ctrl+Shi | ft+B | + Win32 | 2    | - 🕨     | Local Wind | ows Debu |
|      | Rebuild Solution           |          |          | i    |         |      |         |            |          |
|      | Clean Solution             |          |          |      |         |      |         |            |          |
|      | Run Code Analysis on Solut | ion      | Alt+F11  |      |         |      |         |            |          |
|      | Build                      |          |          | •    |         |      |         |            |          |
|      | Rebuild All                |          |          | - +  |         |      |         |            |          |
|      | Batch Build                |          |          |      |         |      |         |            |          |
|      | Configuration Manager      |          |          |      |         |      |         |            |          |

| tch Build       |                       |          |                 |              |   | ?            |
|-----------------|-----------------------|----------|-----------------|--------------|---|--------------|
| heck the projec | t configurations to b | uild:    |                 |              |   |              |
| Project         | Configuration         | Platform | Solution Config | Build        | ^ | Build        |
| ALL_BUILD       | Debug                 | Win32    | Debug Win32     | $\sim$       |   | Debuild      |
| ALL_BUILD       | Release               | Win32    | Release Win32   |              |   | Rebuild      |
| doxygen         | Debug                 | Win32    | Debug Win32     |              |   | Clean        |
| doxygen         | Release               | Win32    | Release Win32   |              |   |              |
| llmlmf          | Debug                 | Win32    | Debug Win32     |              |   |              |
| llmlmf          | Release               | Win32    | Release Win32   |              |   |              |
| INSTALL         | Debug                 | Win32    | Debug Win32     | $\checkmark$ |   | Select All   |
| INSTALL         | Release               | Win32    | Release Win32   | $\checkmark$ | [ | Deselect All |
| install_docs    | Debug                 | Win32    | Debug Win32     |              |   | Descreet All |
| install_docs    | Release               | Win32    | Release Win32   |              |   |              |
| ittnotify       | Debug                 | Win32    | Debug Win32     |              |   |              |
| ittnotify       | Release               | Win32    | Release Win32   |              |   |              |
|                 |                       |          |                 |              | * |              |

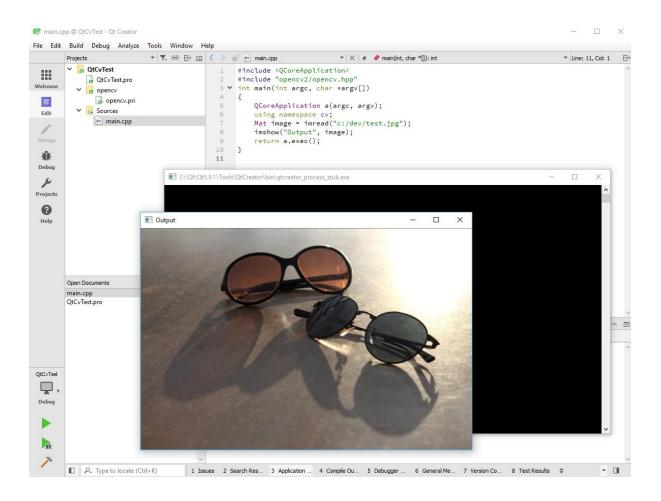

# Chapter 02: Creating Our First Qt and OpenCV Project

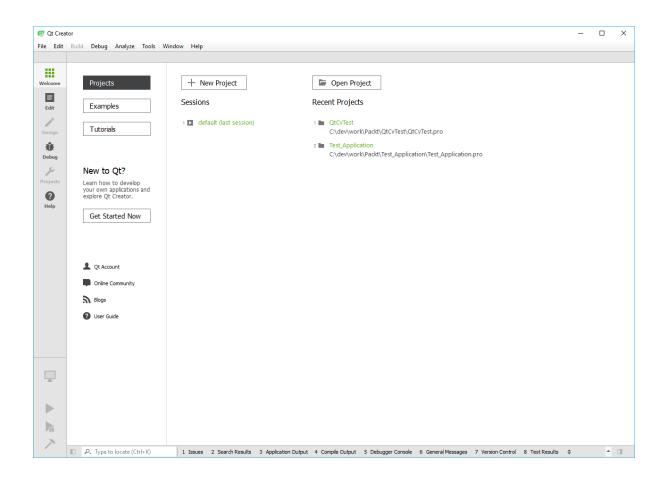

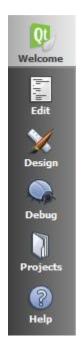

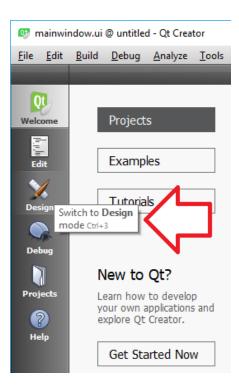

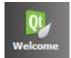

| 💷 New Project                                                               |                                                                                                    | ×                                                                                                    |
|-----------------------------------------------------------------------------|----------------------------------------------------------------------------------------------------|----------------------------------------------------------------------------------------------------|
| Choose a template:                                                          |                                                                                                    | All Templates 🔻                                                                                                    |
| Projects Application Library Other Project Import Project Files and Classes | Qt Widgets Application         Qt Console Application         Qt Quick Application         Qt Quick Controls 2 Application         Qt Canvas 3D Application | Creates a Qt application for the desktop. Includes a<br>Qt Designer-based main window.<br>Preselects a desktop Qt for building the application if<br>available.<br>Supported Platforms: Desktop |
|                                                                             |                                                                                                    | Choose Cancel                                                                                                    |

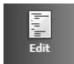

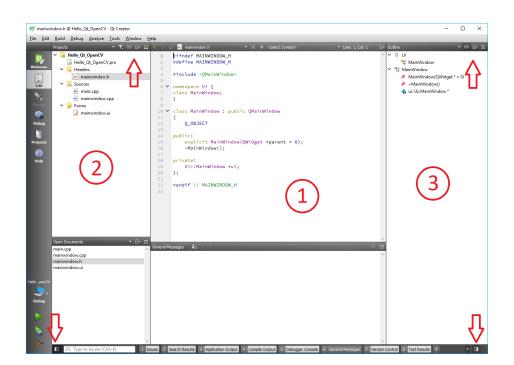

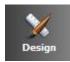

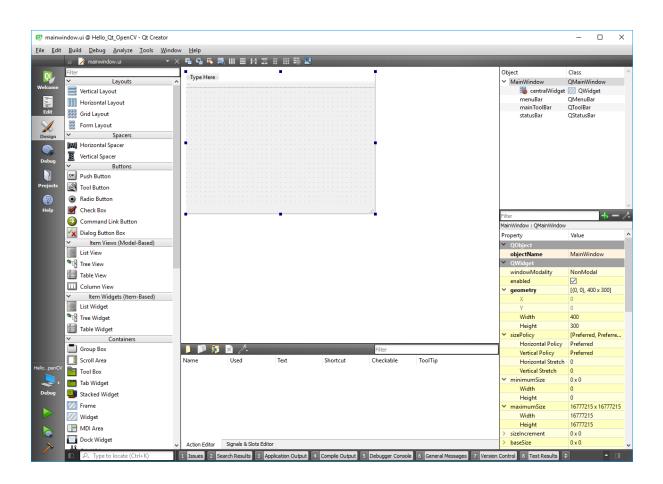

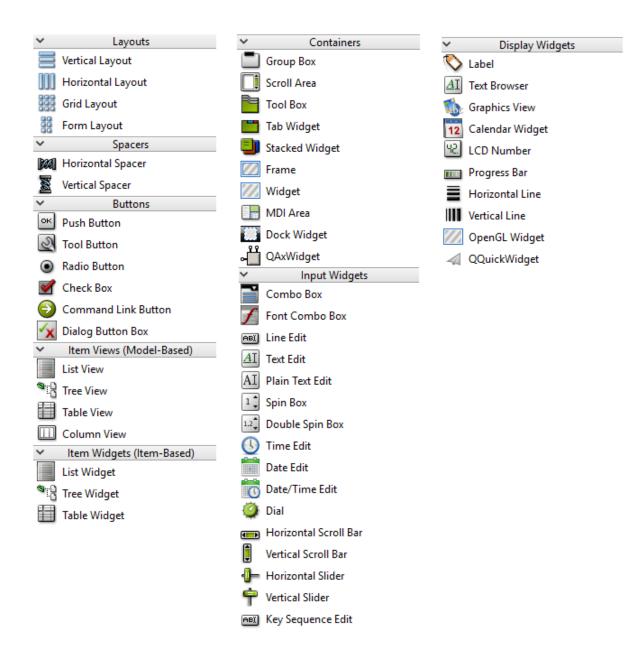

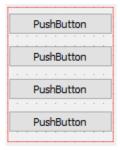

| PushButton | PushButton | PushButton | PushButton |
|------------|------------|------------|------------|
|            |            |            |            |

| PushE      | Button     | PushButton |
|------------|------------|------------|
| PushButton | PushButton | PushButton |
|            | PushButton |            |

| Nar | ņe | •  | :  | :   | : | A | m  | in |    |   |   |        |    |
|-----|----|----|----|-----|---|---|----|----|----|---|---|--------|----|
| Las | tI | Na | m  | e   |   | A | hr | na | di |   |   |        | ŀ  |
| Aġe | ej | •  | •  | •   | • | 3 | 2  |    |    |   | - | •<br>• |    |
| Wa  | ke | s  | up | ) a | t | 7 | :0 | 0  | AN | 1 | E | +      | ŀ  |
| · · | -  | -  | -  | -   | - |   |    |    |    |   |   |        | ŀ  |
|     |    | -  | -  | -   | - | - | -  | -  | -  |   | - |        |    |
|     |    | -  | -  | -   | - | - | -  | -  | -  | - | - |        |    |
|     |    | -  | -  | -   | - | - | -  | -  | -  | - | - |        |    |
|     |    |    |    |     |   |   |    |    |    | - |   |        |    |
|     |    |    |    |     |   |   |    |    |    |   |   |        |    |
|     |    | _  | _  | _   | _ | _ | _  | _  | _  |   | _ | _      | J. |

|   | :   |    |     |    |   |   |     |   |   |   |   |   |   |   |   |   |   |   |    |     |    |    |    |   |
|---|-----|----|-----|----|---|---|-----|---|---|---|---|---|---|---|---|---|---|---|----|-----|----|----|----|---|
| F | Pus | hΒ | lut | to | n |   | þa, | m | m | m | m | m | m | m | m | m | m | P | us | shi | Bu | tt | on | ı |
| : | :   | :  |     |    |   | - |     |   |   |   |   |   |   |   |   |   |   |   |    |     |    |    |    | : |

|   |   | F | Pu | sł | Bu                                                                                                    | tt | or | n |   |
|---|---|---|----|----|----------------------------------------------------------------------------------------------------|----|----|---|---|
|   |   |   |    | -  | ~                                                                                                    | _  |    |   |   |
|   |   |   |    |    | 8                                                                                                    |    |    |   |   |
|   |   |   |    | -  | ۶.                                                                                                    | -  |    |   | - |
| - | - |   |    |    | and the second second se | -  |    |   | - |
| - | - |   |    | -  | 8                                                                                                    | -  |    |   | - |
|   | - |   |    | -  | 8                                                                                                    | -  |    |   | - |
| - |   |   |    | -  | ٤.                                                                                                    | -  |    |   | - |
|   |   |   |    |    | 8                                                                                                    |    |    |   | - |
| - |   |   |    |    | 复.                                                                                                    |    |    |   | - |
|   |   |   |    | -  | 2                                                                                                    | -  |    |   | - |
|   |   | F | Pu | sł | Bu                                                                                                    | tt | or | n |   |

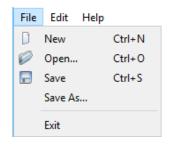

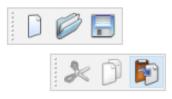

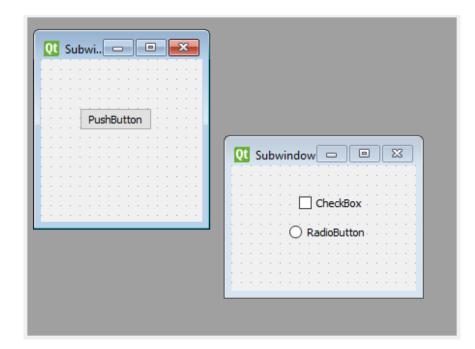

| Hello_Qt_OpenCV                           |                 | _ |      | ×  |
|-------------------------------------------|-----------------|---|------|----|
| Input Image : Filter type                 |                 |   | Brow | se |
| Median Blur                               | O Gaussian Blur |   |      |    |
| Output Image : Display Image After Saving |                 |   | Brow | se |

| put Image :    |      |     |    |      |    |   |  |  |  |  |   |   |   |     |    |    |     |    |   |     |  |   |   |   |   |   |   |   | Bro | DN | ISE | 2 | Ŀ | l |  |
|----------------|------|-----|----|------|----|---|--|--|--|--|---|---|---|-----|----|----|-----|----|---|-----|--|---|---|---|---|---|---|---|-----|----|-----|---|---|---|--|
|                |      |     |    |      |    |   |  |  |  |  |   |   |   |     |    |    |     |    |   |     |  |   |   |   |   |   |   |   |     |    |     |   |   |   |  |
| Filter type    | •    |     | •  | •    | •  | • |  |  |  |  | • | • |   | •   |    |    |     |    |   |     |  |   | • |   | • |   |   |   |     | -  |     | • |   |   |  |
|                |      |     |    |      |    |   |  |  |  |  |   |   |   |     |    |    |     |    |   |     |  |   |   |   |   |   |   |   |     |    |     |   |   |   |  |
| Median Blur    |      |     | •  |      |    |   |  |  |  |  |   | · | Ο | ) ( | Ga | us | ssi | an | В | lur |  | · |   |   |   | - |   |   |     |    |     |   |   | ÷ |  |
|                |      |     |    |      |    |   |  |  |  |  |   |   |   |     |    |    |     |    |   |     |  |   |   |   |   |   |   |   |     |    |     |   |   | T |  |
|                |      |     |    |      |    |   |  |  |  |  | • |   |   |     |    |    |     |    |   |     |  |   |   |   |   |   |   |   |     | -  |     |   | ŀ |   |  |
| Output Image : |      |     |    |      |    |   |  |  |  |  |   |   |   |     |    |    |     |    |   |     |  |   |   |   |   |   | ] | I | Bro | ov | /se |   | ŀ |   |  |
|                |      | •   | •  |      | •  | • |  |  |  |  | • |   |   | •   |    |    |     |    |   |     |  |   | • | • | • | • |   |   |     |    |     |   | ÷ |   |  |
|                | 1.   |     | 1  | 1    |    |   |  |  |  |  |   |   |   |     |    |    |     |    |   |     |  |   |   |   |   |   |   |   |     |    |     |   |   |   |  |
| Display Image  | : At | ter | Sa | avir | ng |   |  |  |  |  |   |   |   |     |    |    |     |    |   |     |  |   |   |   |   |   |   |   |     |    |     |   |   |   |  |

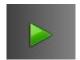

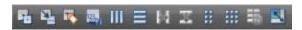

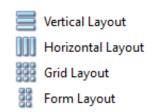

| Object                                     | Class         | ~      |
|--------------------------------------------|---------------|--------|
| <ul> <li>MainWindow</li> </ul>             | QMainWindow   |        |
| ✓                                          | 2 QWidget     |        |
| displayImageCheckBox                       | QCheckBox     |        |
| ✓ Ⅲ filterTypeGroupBox                     | QGroupBox     |        |
| gaussianBlurRaioButton                     | QRadioButton  |        |
| medianBlurRadioButton                      | QRadioButton  |        |
| ✓ III topHorizontalLayout                  | 0 QHBoxLayout |        |
| inputLabel                                 | 📎 QLabel      |        |
| inputLineEdit                              | 💷 QLineEdit   |        |
| inputPushButton                            | QPushButton   |        |
| <ul> <li>bottomHorizontalLayout</li> </ul> | QHBoxLayout   |        |
| outputLabel                                | 🛇 QLabel      |        |
| outputLineEdit                             | 💷 QLineEdit   |        |
| outputPushButton                           | QPushButton   |        |
|                                            |               |        |
|                                            |               |        |
|                                            |               |        |
|                                            |               |        |
|                                            |               | $\vee$ |

| Select signal                      |                 |   |
|------------------------------------|-----------------|---|
| clicked()                          | QAbstractButton | ^ |
| clicked(bool)                      | QAbstractButton |   |
| pressed()                          | QAbstractButton |   |
| released()                         | QAbstractButton |   |
| toggled(bool)                      | QAbstractButton |   |
| destroyed()                        | QObject         |   |
| destroyed(QObject*)                | QObject         |   |
| objectNameChanged(QString)         | QObject         |   |
| customContextMenuRequested(QPoint) | QWidget         |   |
| windowlconChanged(Olcon)           | OWidget         | ~ |

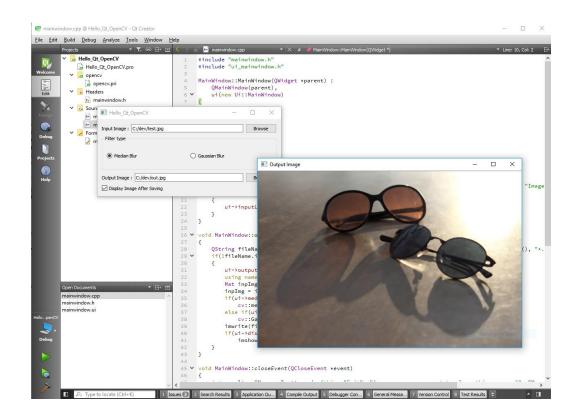

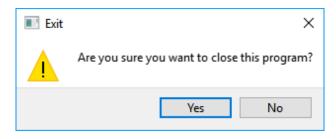

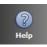

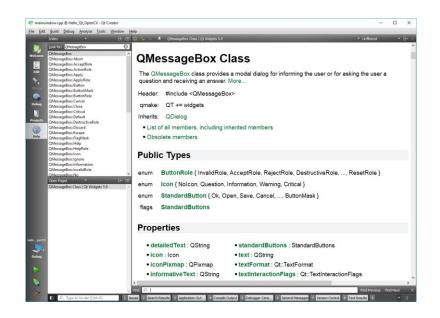

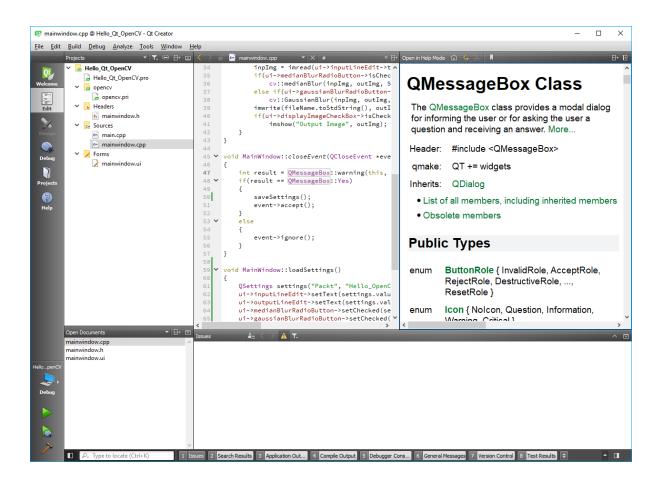

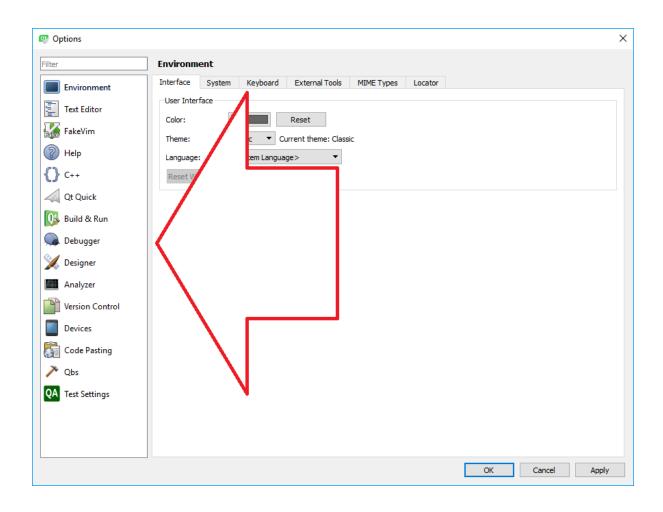

| 😳 Options     |                       |                                                           |            |                                         | ×                |
|---------------|-----------------------|-----------------------------------------------------------|------------|-----------------------------------------|------------------|
| Android 🔇     | Devices               |                                                           |            |                                         |                  |
| 🚯 Build & Run | Devices Android       | QNX                                                       |            |                                         |                  |
| Devices       | JDK location:         | C:\Program Files\Java\jdk1                                | .8.0_112   |                                         | Browse           |
| _             | Android SDK location: | D:\dev\android\android-sd                                 | c-windows  |                                         | Browse           |
|               |                       | D:\dev\android\android-nd                                 |            |                                         | Browse           |
|               |                       | Found 12 toolchains for this<br>Automatically create kits |            | ool chains                              |                  |
|               |                       |                                                           |            | sing.<br>; > Build & Run > Qt Versions. |                  |
|               |                       | Use Gradle instead of Ar                                  |            |                                         |                  |
|               | Ant executable:       | D:\dev\android\apache-ant                                 | -1.10.1    |                                         | Browse 🛃         |
|               | AVD Manager           |                                                           | S          | ystem/data partition size: 1024 Mb 븆 St | tart AVD Manager |
|               | A                     | /D Name                                                   | AVD Target | CPU/ABI                                 | Add              |
|               | AndroidSimulator      |                                                           | API 25     | x86                                     | Remove           |
|               |                       |                                                           |            |                                         | Start            |
|               |                       |                                                           |            |                                         |                  |
|               |                       |                                                           |            |                                         |                  |
|               |                       |                                                           |            |                                         |                  |
|               |                       |                                                           |            |                                         |                  |
|               |                       |                                                           |            |                                         |                  |
|               |                       |                                                           |            |                                         |                  |
|               |                       |                                                           |            | ОК                                      | Cancel Apply     |
|               |                       |                                                           |            | OK                                      | concer rippiy    |

## Chapter 03: Creating a Comprehensive Qt+OpenCV Project

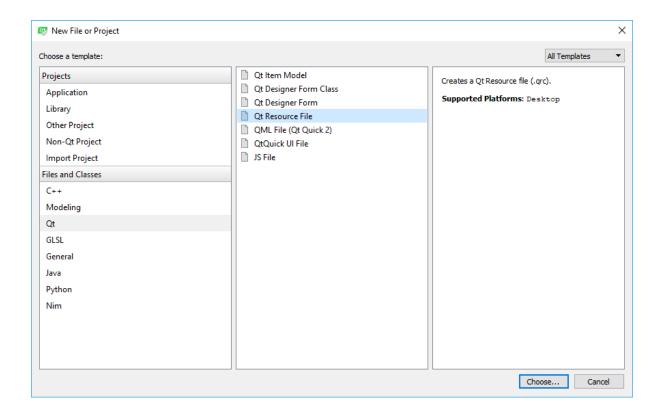

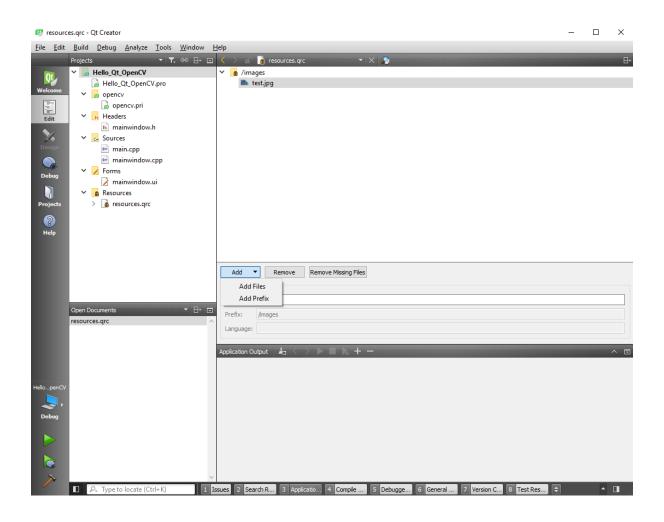

| 😰 Invalid file location X |                                                                                                    |  |            |  |  |
|---------------------------|----------------------------------------------------------------------------------------------------|--|------------|--|--|
|                           | The file C:\dev\test.jpg is not in a subdirectory of the resource file. You now have the option to copy this file to a valid location. |  |            |  |  |
|                           |                                                                                                    |  | Copy Abort |  |  |

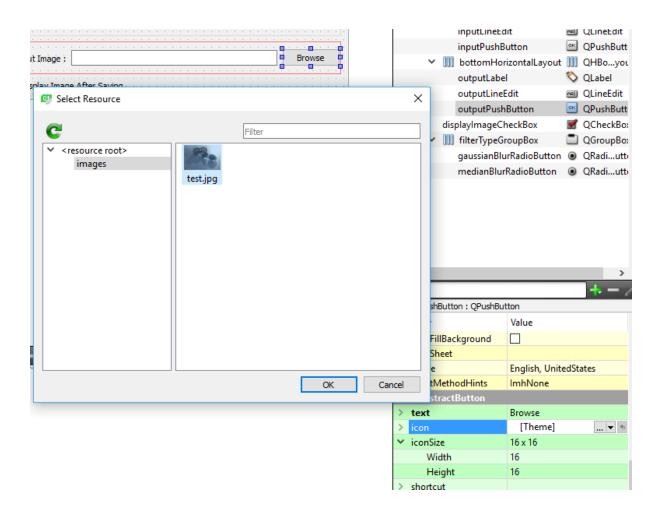

| Hello_Qt_OpenCV            |                 | _ |        | × |
|----------------------------|-----------------|---|--------|---|
| Input Image :              |                 |   | Browse |   |
| Filter type                |                 |   |        |   |
| Median Blur                | O Gaussian Blur |   |        |   |
| Output Image :             |                 |   | Browse | • |
| Display Image After Saving |                 |   |        |   |

| Hello_Qt_OpenCV               |               | _ |       | ×  |
|-------------------------------|---------------|---|-------|----|
| Input Image : C:/dev/test.jpg |               |   | Brows | se |
| Filter type                   |               |   |       |    |
| ○ Median Blur                 | Gaussian Blur |   |       |    |
|                               |               |   |       |    |
| Output Image : C:/dev/out.jpg |               |   | Brows | se |
| ☑ Display Image After Saving  |               |   |       |    |

| C:\dev\work\Packt\Hello_Qt_Oper  | nCV\translation_{ | le,tr}.ts - Qt Linguist                        |                             |                  | - |   | ×                |
|----------------------------------|-------------------|------------------------------------------------|-----------------------------|------------------|---|---|------------------|
| File Edit Translation Validation | Phrases View      |                                                |                             |                  |   |   |                  |
| 🥟 🕞 🍓 📫 🔶 🔶                      | 🎊 🙀 📢             | & 🟊 🛐 😘 🍠                                      |                             |                  |   |   |                  |
| Context                          | 🗗 🗙 Strings       |                                                | Sources and Forms           |                  |   |   | đΧ               |
| 🖉 🖉 Context                      | ltems 🖉 🖉         |                                                | 0t #Hello_Qt_OpenCV         |                  |   |   |                  |
| 2 2 MainWindow                   | 0/14 2 2 2        | Hello_Qt_OpenCV<br>Input Image :               | #Input Image :              | #Browse          |   |   |                  |
|                                  | 2 2               | Browse                                         | (#Filter type               |                  |   |   |                  |
|                                  | 2 2 2             | Filter type<br>Median Blur                     | #Tiller type                |                  |   |   |                  |
|                                  | 2 2               | Gaussian Blur                                  | ● #Median Blur              | ○ #Gaussian Blur |   |   |                  |
|                                  | 2 2               | Output Image :                                 |                             |                  |   |   |                  |
|                                  | 2 2               | Display Image After Saving<br>Open Input Image |                             |                  |   |   |                  |
|                                  | 2 2               | Images                                         | #Output Image :             | #Browse          |   |   |                  |
|                                  | 88                |                                                | #Display Image After Saving |                  |   |   |                  |
|                                  | 2 2               | Output Image<br>Exit                           |                             |                  |   |   |                  |
|                                  |                   | Are you sure you want to close this program?   |                             |                  |   |   |                  |
|                                  |                   |                                                |                             |                  |   |   |                  |
|                                  |                   |                                                |                             |                  |   |   |                  |
|                                  | Source            | ••                                             |                             |                  |   |   |                  |
|                                  |                   | Qt_OpenCV                                      |                             |                  |   |   |                  |
|                                  |                   | n translation                                  |                             |                  |   |   |                  |
|                                  |                   |                                                |                             |                  |   |   |                  |
|                                  | Germa             | n translator comments                          |                             |                  |   |   |                  |
|                                  |                   |                                                |                             |                  |   |   |                  |
|                                  | Turkis            | h translation                                  |                             |                  |   |   |                  |
|                                  |                   |                                                |                             |                  |   |   |                  |
|                                  | Turkis            | h translator comments                          |                             |                  |   |   |                  |
|                                  |                   |                                                |                             |                  |   |   |                  |
|                                  |                   |                                                |                             |                  |   |   |                  |
|                                  | Phrases           | and guesses                                    | 🗗 🗙 Warnings                |                  |   |   | đΧ               |
|                                  | Source            | phrase Translation Definition                  |                             |                  |   |   |                  |
|                                  |                   |                                                |                             |                  |   |   |                  |
|                                  |                   |                                                |                             |                  |   |   |                  |
|                                  |                   |                                                |                             |                  |   |   |                  |
|                                  |                   |                                                |                             |                  |   | ( | )/14 .:          |
|                                  |                   |                                                |                             |                  |   |   | 4 1 <b>4</b> 1.1 |

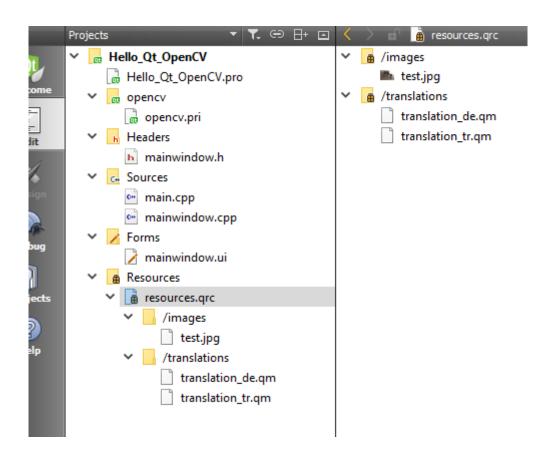

| Language |
|----------|
| English  |
| German   |
| Turkish  |

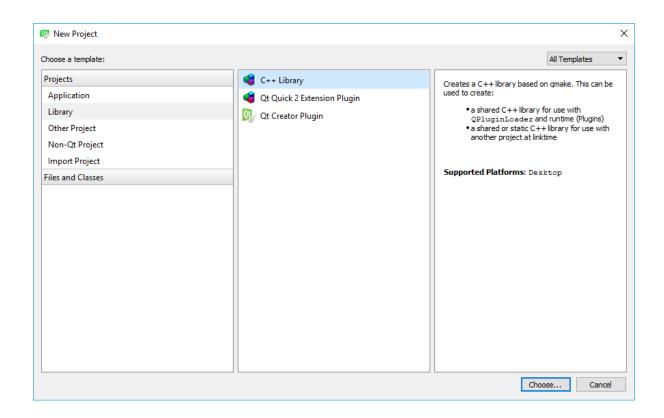

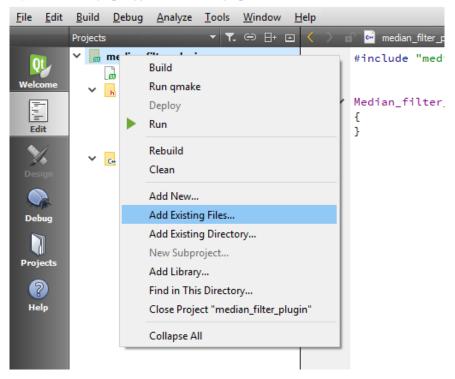

🞯 median\_filter\_plugin.cpp @ median\_filter\_plugin - Qt Creator

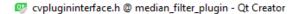

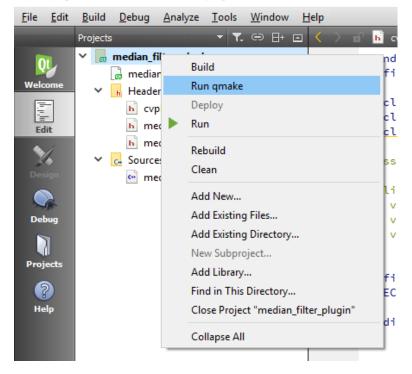

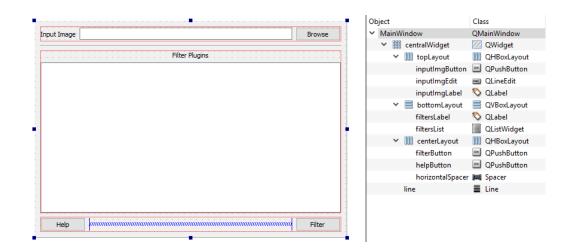

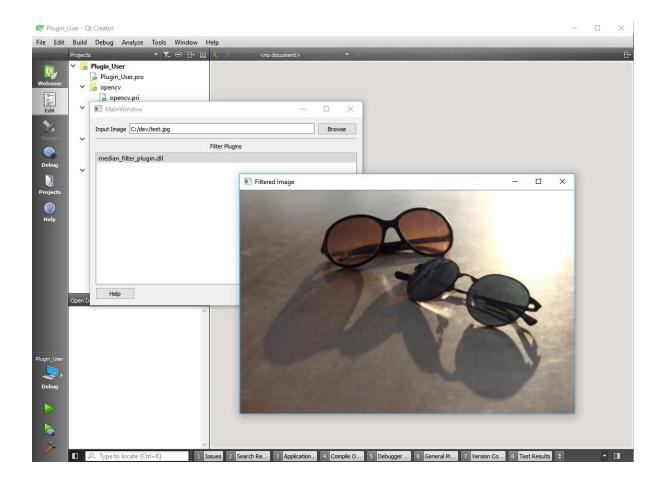

| 63 | 53 | 35 | 48 | 107 | 210 | 183 | 179 | 33  | 34  | 33  | 33  | 34  | 33  | 40  | 43  |
|----|----|----|----|-----|-----|-----|-----|-----|-----|-----|-----|-----|-----|-----|-----|
| 67 | 63 |    |    | 54  | 127 | 199 | 182 | 38  |     |     |     |     |     |     |     |
| 63 | 69 | 60 |    |     | 66  | 162 | 187 | 26  |     |     |     |     |     |     |     |
| 71 | 75 | 74 | 59 |     |     | 96  | 186 | 28  |     |     |     | 105 | 147 | 148 | 123 |
| 68 | 68 | 73 | 65 |     |     | 64  | 166 | 23) |     | 67  | 126 | 183 | 180 | 190 | 198 |
| 66 | 61 | 64 | 63 | 52  |     | 47  | 116 | 50  | 134 | 168 | 174 | 176 | 173 | 192 | 202 |
| 66 | 62 | 59 | 58 | 57  |     |     | 82  | 115 | 166 | 177 | 180 | 185 | 188 | 185 | 179 |
| 61 | 61 | 59 | 56 | 56  | 44  |     | 59  | 179 | 174 | 170 | 175 | 170 | 174 | 182 | 190 |

## Chapter 04: Mat and QImage

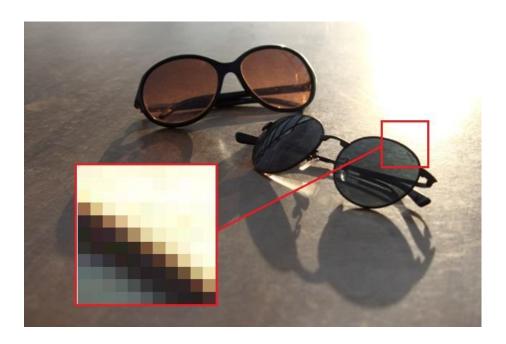

| 155    | 233 | 255  | 255 | 252        | 255  | 255   | 254  | 255 | 254  |
|--------|-----|------|-----|------------|------|-------|------|-----|------|
| 1.10   | 215 | 251  | 254 | 253        | 255  | 255   | 252  | 255 | 253  |
| 68     | 153 | 231  | 255 | 247        | 237  | 246   | 237  | 241 | 233  |
| -48    |     | 211  | 249 | 248        | 255  | 250   | 253  | 254 | 255  |
| 37     |     | 182  | 245 | 249        | 255  | 248   | 251  | 252 | 252  |
| 10     |     | 126  | 208 | 235        | 250  | 223   | 228  | 227 | 233  |
| 35     |     |      | 197 | 252        | 253  | 252   | 255  | 255 | 255  |
| 35     | 40  | 64   | 168 | 246        | 248  | 251   | 254  | 254 | 255  |
| 10 TTV |     | 44   | 100 | 194        | 226  | 233   | 241  | 234 | 243  |
| 45     |     |      |     | 187        | 247  | 255   | 249  | 254 | 255  |
| 39     | 32  | 39   | 47  | 152        | 237  | 255   | 247  | 255 | 255  |
|        |     |      |     | 98         | 178  | 227   | 235  | 239 | 238  |
| 72     |     |      |     |            | 180  | 233   | 252  | 255 | 250  |
| 66     | 45  | 29   | 40  | 46         | 1.14 | 230   | 247  | 252 | 251  |
| 76     |     |      |     |            | 96   | 177   | 227  | 241 | 233  |
| 107    | 201 |      |     |            |      | 155   | 234  | 255 | 253  |
| 10.7   |     |      | 33  |            | 39   | 1,100 | 222  | 252 | 251  |
| 107    |     |      |     |            |      | 80    | 174  | 223 | 230  |
| 106    | 98  | 74   |     |            |      | 72    | 161  | 241 | 255  |
| LIG    |     | 75   | 46  | 33         | 35   | 34    | 1,39 | 228 | 255  |
| 107    | 101 |      |     |            |      |       | 97   | 186 | 228  |
| 95     | 107 | 108  | 80  |            |      |       |      | 204 | 247  |
| 98     |     | 1.10 | 82  | 47         | 35   | 35    | 49   | 153 | 235  |
| 91     | 103 | 107  | 81  |            |      |       |      | 108 | 197  |
| 84     | 98  | 113  | 106 | 78         |      |       |      | 80  | 213  |
| 87     |     | 118  | 110 | 76         | 44   | 31    | 39   | 48  | 174  |
| 80     | 95  | 114  | 109 |            |      |       |      |     | 119  |
| 18     | 74  | 93   | 162 | <b>4</b> 8 | 74   |       |      | 47  | LOD  |
| 80     | 84  | 98   | 103 | 97         | 74   | 38    | 36   | 37  | 64   |
| 74     | 78  | 94   | 106 | 98         |      |       |      |     | 1483 |

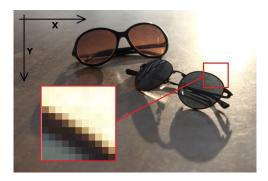

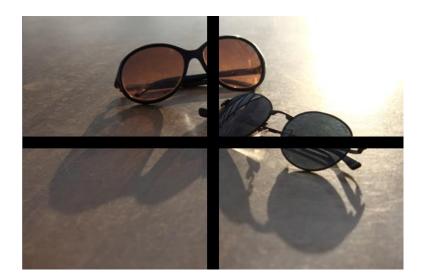

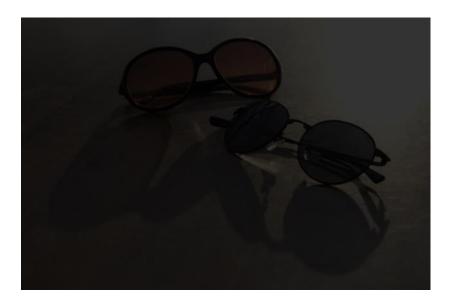

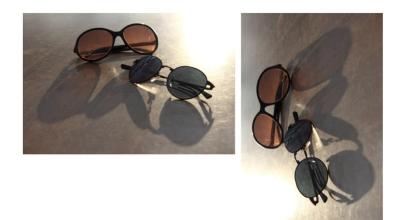

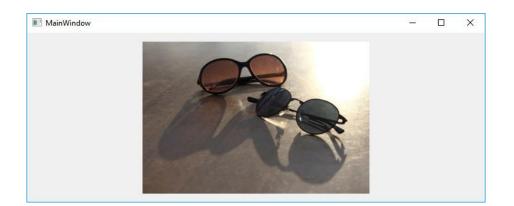

|       |           |              |                                     | ×      |
|-------|-----------|--------------|-------------------------------------|--------|
| C++ ( | Class     |              |                                     |        |
| =     | > Details | Define Cl    |                                     |        |
|       | Summary   | Class name:  | QBlinkingWidget                     |        |
|       |           | Base class:  | QWidget 🔻                           |        |
|       |           |              |                                     |        |
|       |           |              |                                     |        |
|       |           |              | Indude QObject                      |        |
|       |           |              | 🗹 Indude QWidget                    |        |
|       |           |              | Indude QMainWindow                  |        |
|       |           |              | Indude QDedarativeItem - Qt Quick 1 |        |
|       |           |              | Indude QQuickItem - Qt Quick 2      |        |
|       |           |              | Indude QSharedData                  |        |
|       |           | Header file: | gblinkingwidget.h                   |        |
|       |           |              |                                     |        |
|       |           | Source file: | qblinkingwidget.cpp                 |        |
|       |           | Path:        | C:\dev\work\Packt\Painter_Test      | Browse |
|       |           |              |                                     |        |
|       |           |              | Next                                | Cancel |
|       |           |              |                                     |        |

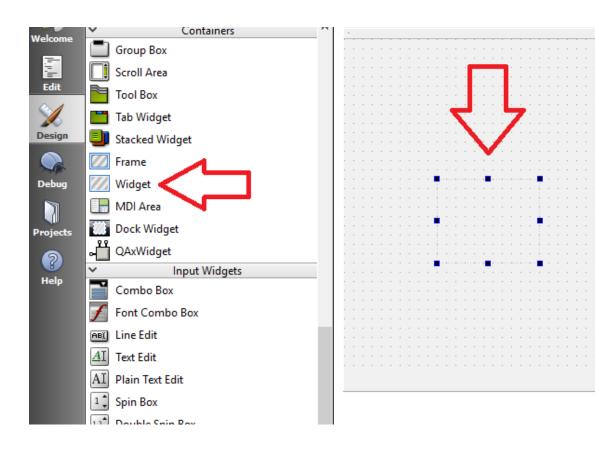

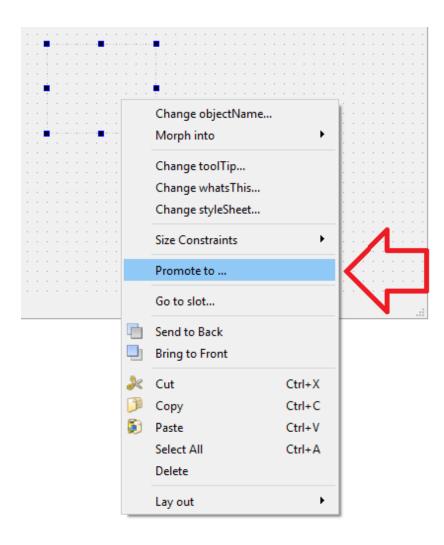

| Promoted Widgets     |                      | ×                 |
|----------------------|----------------------|-------------------|
| Promoted Classes     |                      |                   |
| Name Header file     | Global include Usage |                   |
|                      | Д                    |                   |
| New Promoted Class   | $\mathbf{V}$         | $\mathbf{\nabla}$ |
| Base class name:     | QWidget 👻            | Add               |
| Promoted class name: | QBlinkingWidget      | Reset             |
| Header file:         | qblinkingwidget.h    |                   |
| Global include       |                      |                   |
|                      | Promote              | Close             |

## **Chapter 05: The Graphics View Framework**

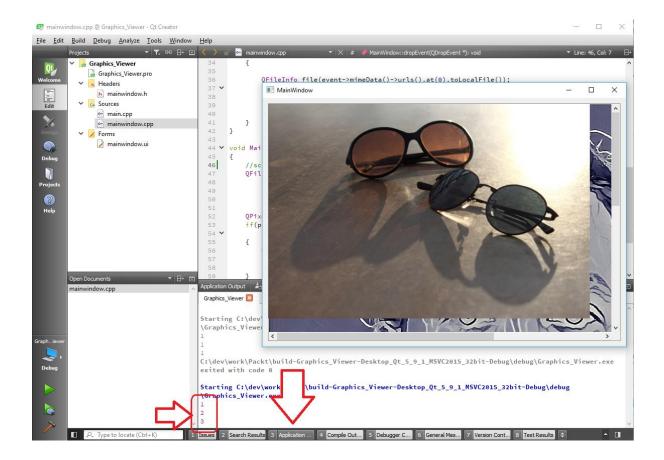

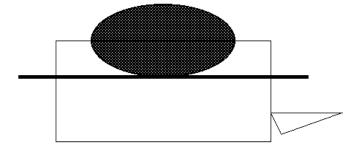

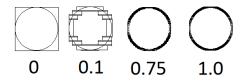

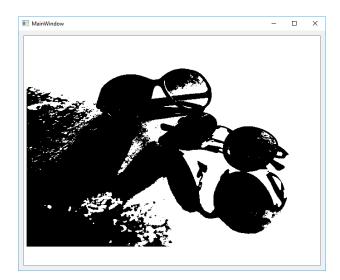

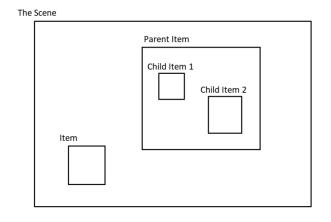

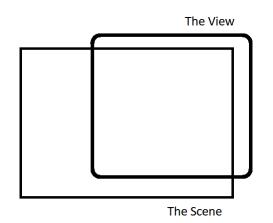

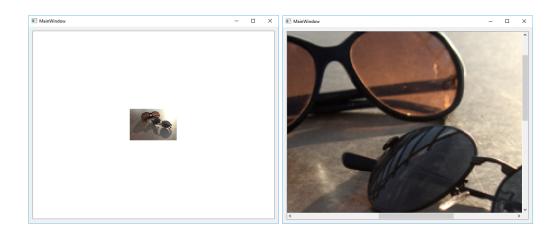

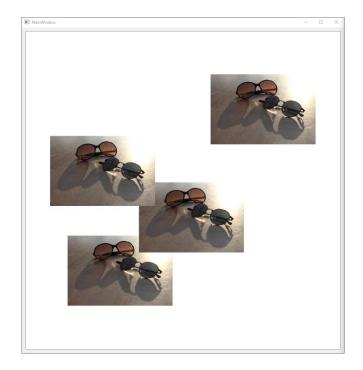

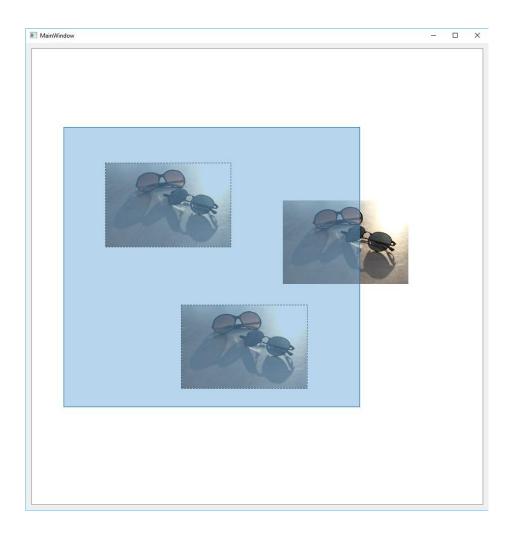

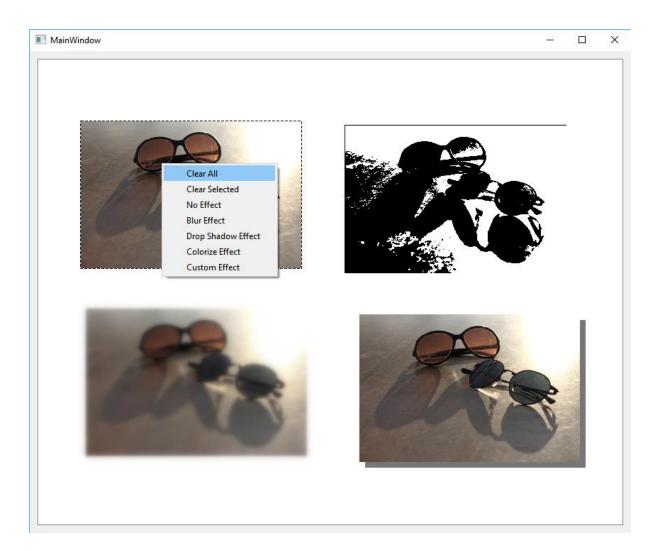

## Chapter 06: Image Processing in OpenCV

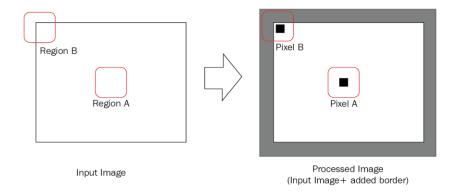

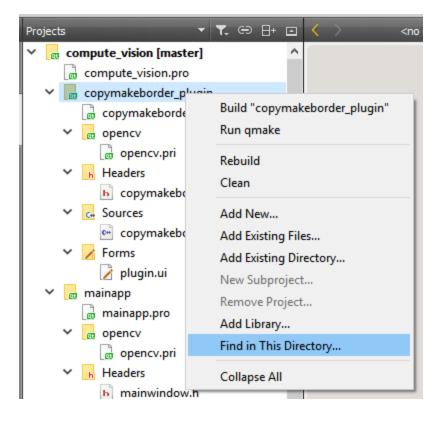

| / 13                                                                                                    |                     |
|----------------------------------------------------------------------------------------------------|---------------------|
| Search Results 🛓 😓 🚎 History: New Search 💌                                                                              |                     |
| Scope: Files in File System                                                                                             |                     |
| Search for: TEMPLATE_PLUGIN                                                                                             |                     |
| Case sensitive Whole words only Use regular expressions                                                                 |                     |
| Search engine: Internal 🔻                                                                                               |                     |
| Directory: C:\dev\work\Packt\computer_vision\copymakeborder_plugin Browse                                               |                     |
| File pattern:     *.cpp,*.h                                                                                             |                     |
| Exclusion pattern: *\.git\*,*\.cvs\*,*\.svn\*                                                                           |                     |
| Search Search & Replace                                                                                                 |                     |
|                                                                                                    |                     |
| ×                                                                                                    |                     |
| 1 Issues 2 Search Results 3 Application Output 4 Compile Output 5 Debugger Console 6 General Messages 7 Version Control | ol 8 Test Results ≑ |

| BP<br>⊟+ ( | ř      | Search Results 👍 < > 📻 History: Internal "copymakeborder_plugin": TEMPLATE_PLUGIN 🔻             | ^         | T    |
|------------|--------|-------------------------------------------------------------------------------------------------|-----------|------|
|            |        | Internal "copymakeborder_plugin": TEMPLATE_PLUGIN Search Again 10 ma                            | atches fo | und. |
|            |        | Replace with:         COPYMAKEBORDER_PLUGIN         Image: CopymakeBorder         Preserve case |           |      |
|            |        | This change cannot be undone. Do Not Show                                                       | Again     | Х    |
|            |        | C:\dev\work\Packt\computer_vision\copymakeborder_plugin\copymakeborder_plugin.h (4)             |           |      |
|            |        | > 🗹 C:\dev\work\Packt\computer_vision\copymakeborder_plugin\copymakeborder_plugin_global.h (6)  |           |      |
|            |        |                                                                                                 |           |      |
| _          | $\lor$ |                                                                                                 | -         |      |
| 1          | Issi   | ues 2 Search 3 Applicat 4 Compile 5 Debugg 6 General 7 Version 8 Test Re 🔶                      |           |      |

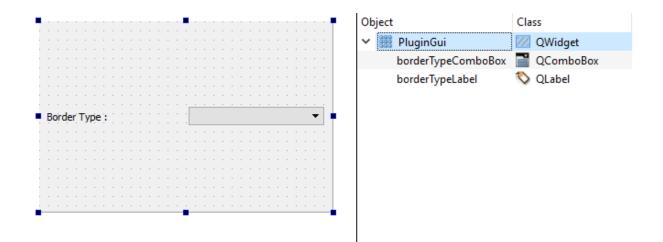

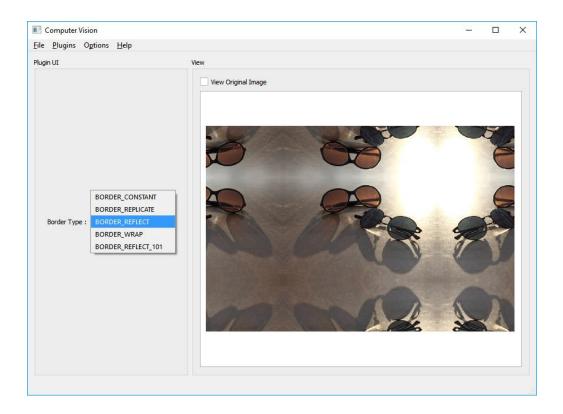

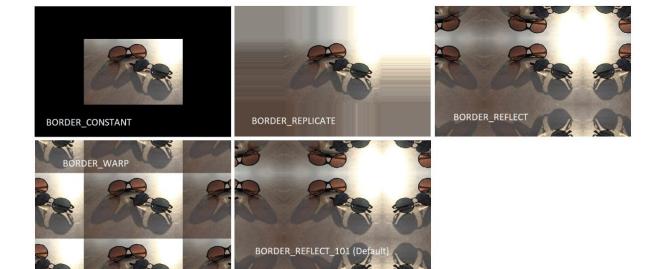

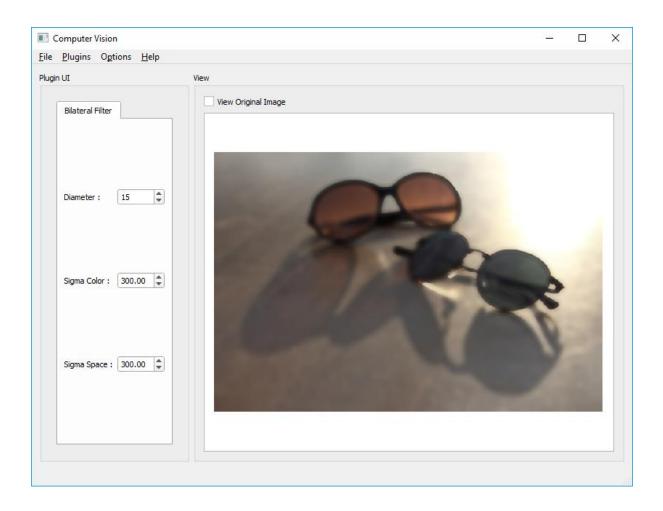

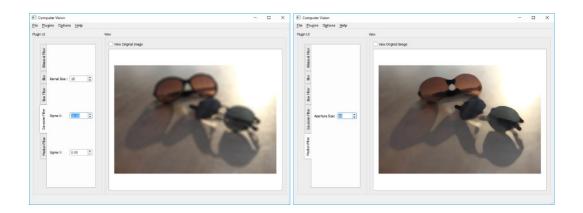

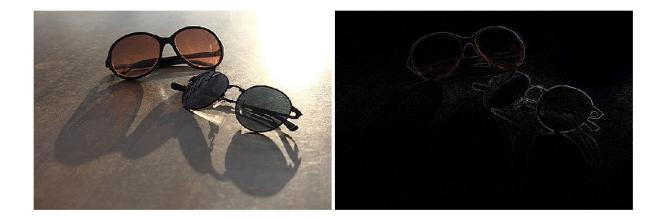

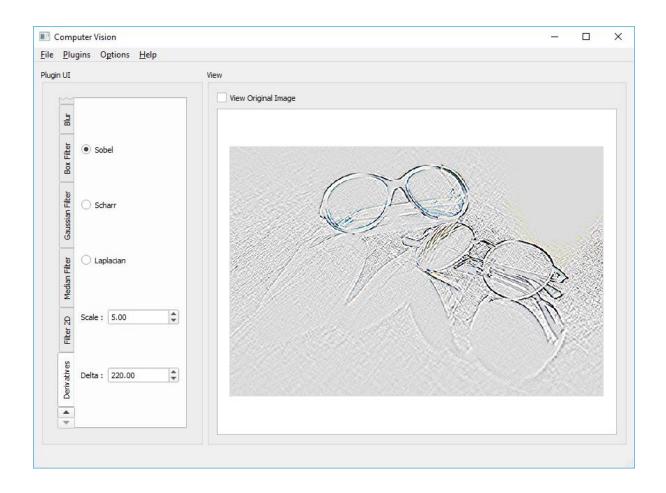

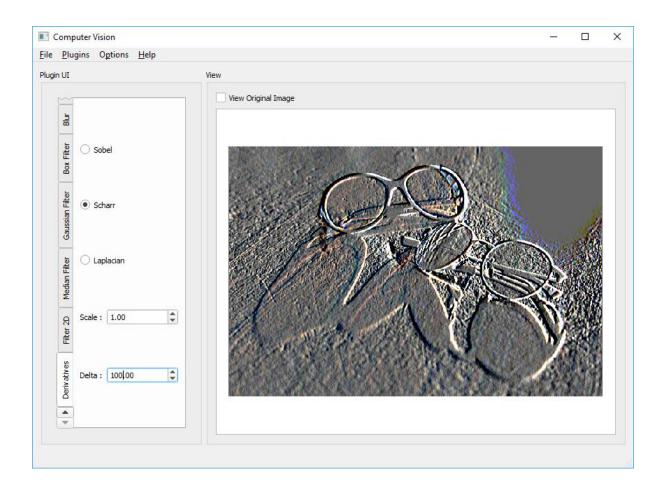

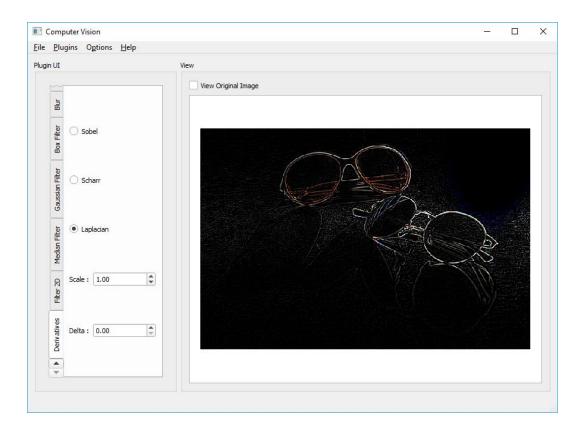

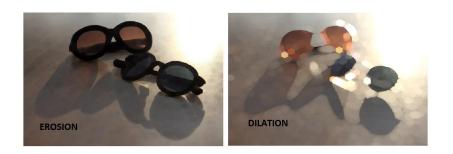

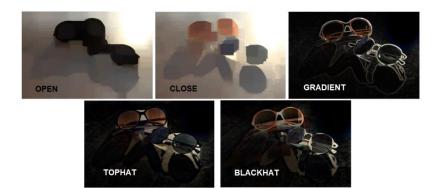

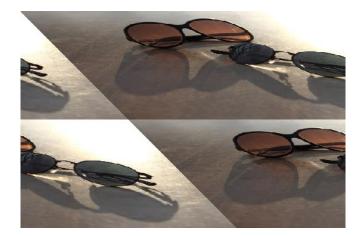

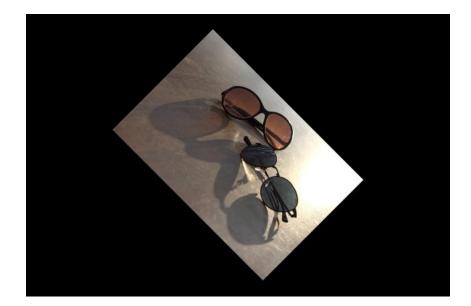

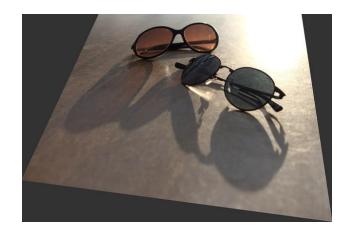

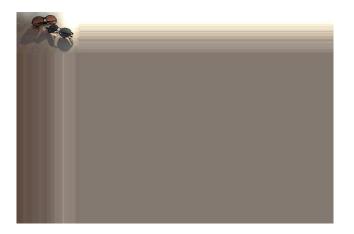

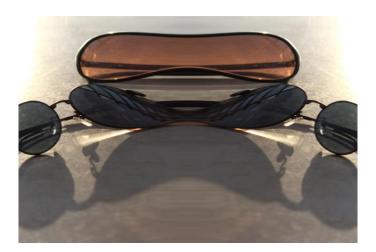

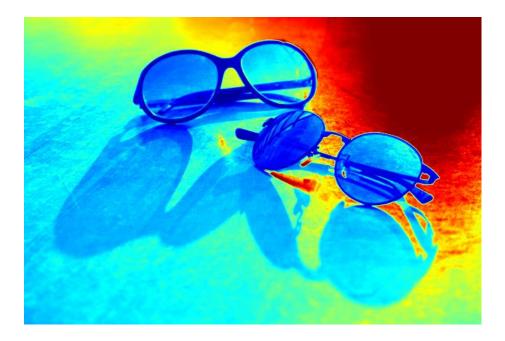

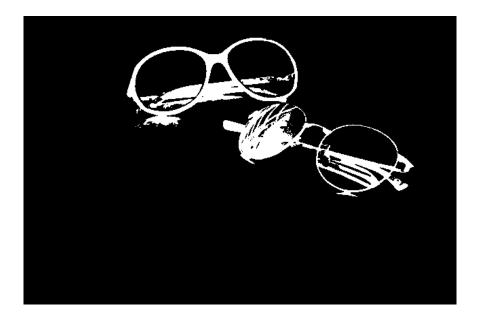

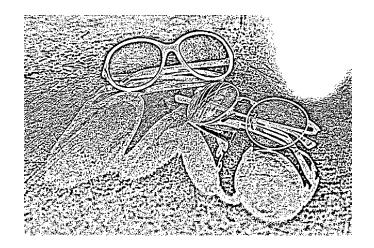

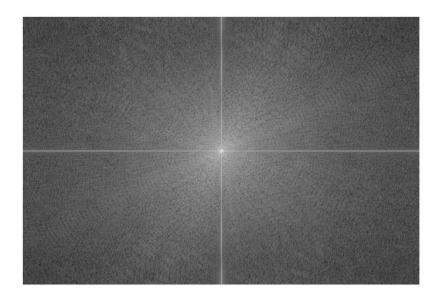

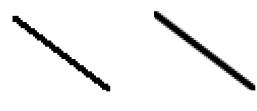

LINE\_4, LINE\_8

LINE\_AA

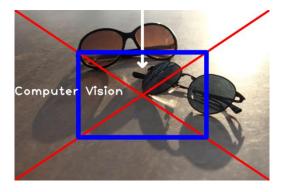

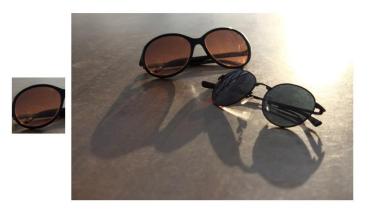

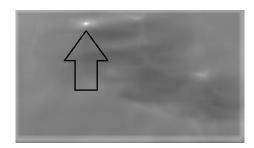

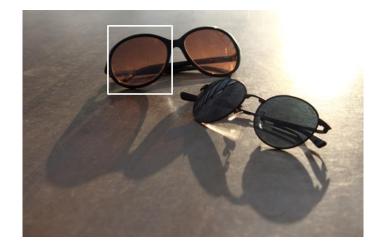

## Chapter 07: Features and Descriptors

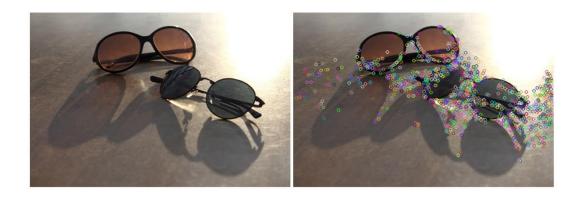

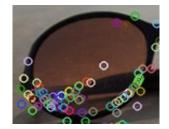

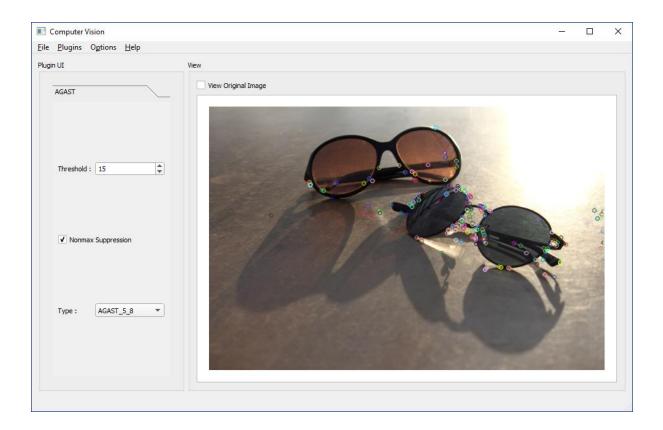

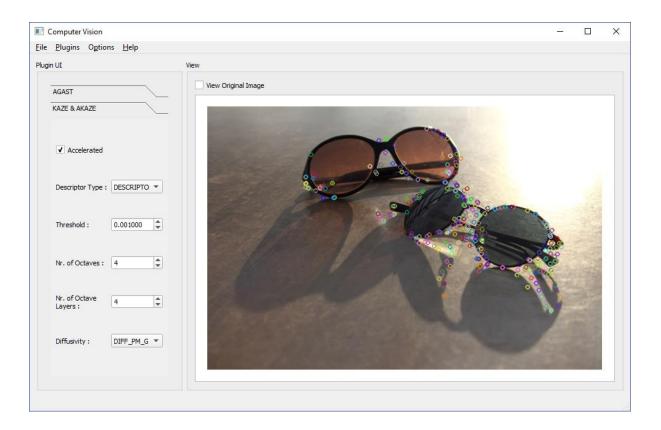

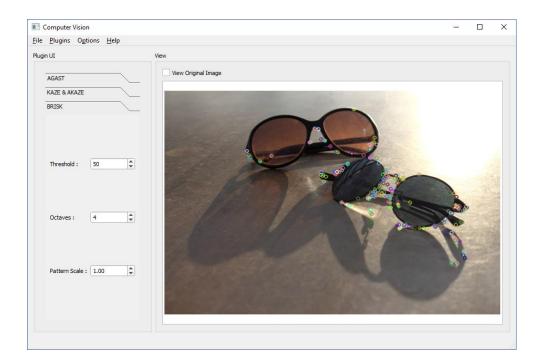

| Computer Vision                   |                     | – 🗆 X |
|-----------------------------------|---------------------|-------|
| <u>File Plugins Options H</u> elp |                     |       |
| Plugin UI                         | View                |       |
| AGAST                             | View Original Image |       |
| KAZE & AKAZE                      |                     |       |
| BRISK                             |                     |       |
| FAST                              |                     |       |
| Threshold : 20                    |                     |       |
| Nonmax Suppression                |                     |       |
| Type : TYPE_9_16 ▼                |                     |       |
|                                   |                     |       |

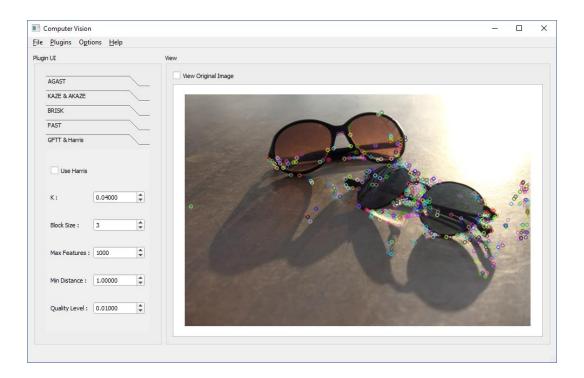

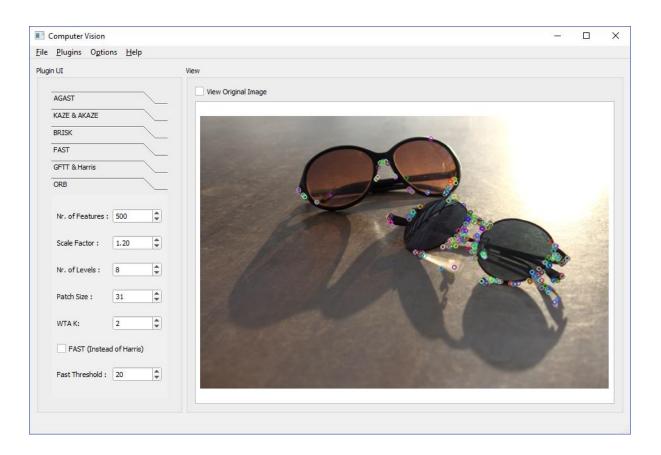

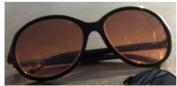

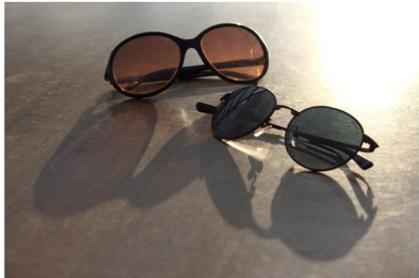

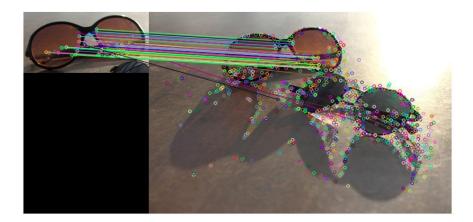

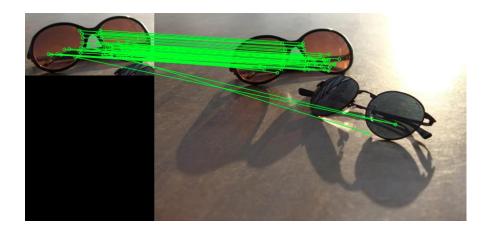

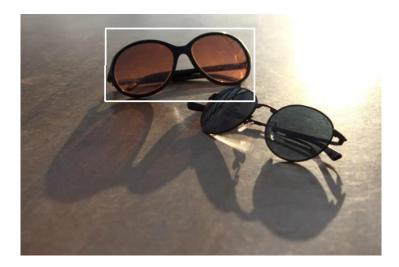

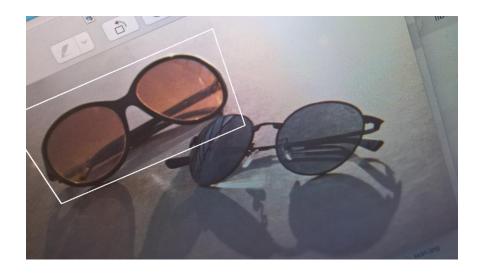

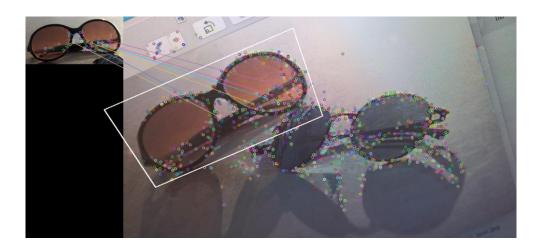

# Chapter 08: Multithreading

| <ul> <li>✓ MainWindow</li> <li>✓ ∭ centralWidget</li> <li>☑ QWidget</li> </ul> |
|--------------------------------------------------------------------------------|
| ✓ Ⅲ centralWidget Z QWidget                                                    |
|                                                                                |
| inVideo 🛛 🗞 QLabel                                                             |
| outVideo 🛛 🗞 QLabel                                                            |

|                    |                                         |                                          | Х |
|--------------------|-----------------------------------------|------------------------------------------|---|
| C++ Class          |                                         |                                          |   |
| Details<br>Summary | Define Cl<br>Class name:<br>Base class: | ass<br>VideoProcessorThread<br>QObject • |   |
|                    |                                         |                                          |   |
|                    |                                         | Indude QObject                           |   |
|                    |                                         | Include QW/idget                         |   |
|                    |                                         | Include QMainWindow                      |   |
|                    |                                         | Include QDeclarativeItem - Qt Quick 1    |   |
|                    |                                         | Include QQuickItem - Qt Quick 2          |   |
|                    |                                         | Include QSharedData                      |   |
|                    | Header file:                            | videoprocessorthread.h                   |   |
|                    | Source file:                            | videoprocessorthread.cpp                 |   |
|                    | Path:                                   | C:\dev\work\Packt\MultithreadedCV Browse |   |
|                    |                                         | Next Cancel                              |   |

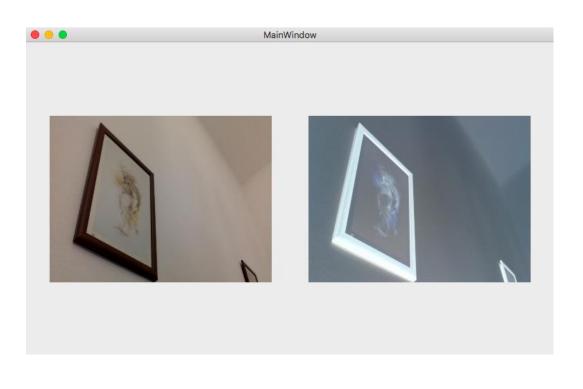

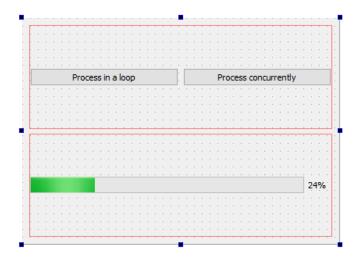

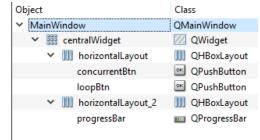

# Chapter 09: Video Analysis

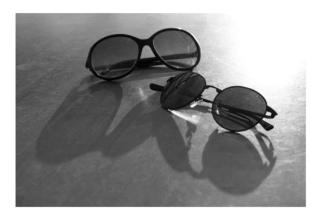

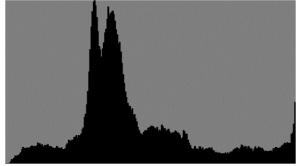

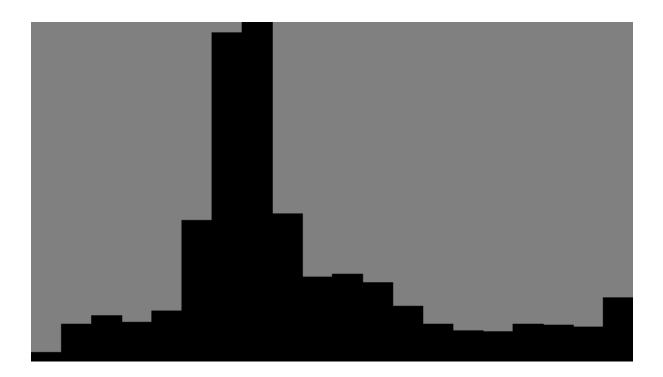

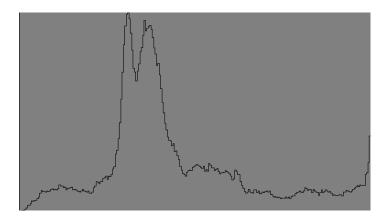

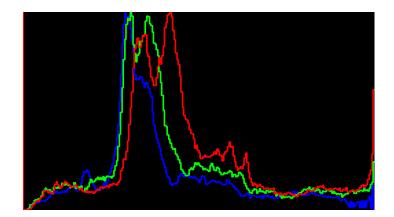

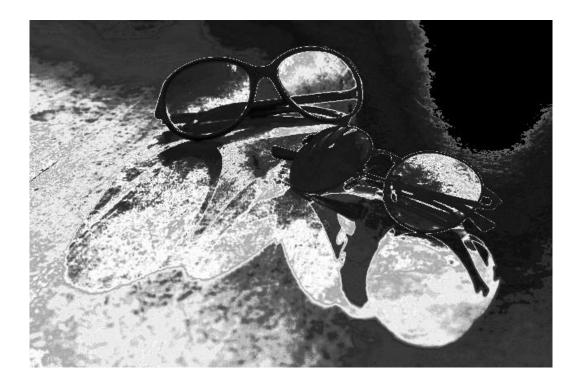

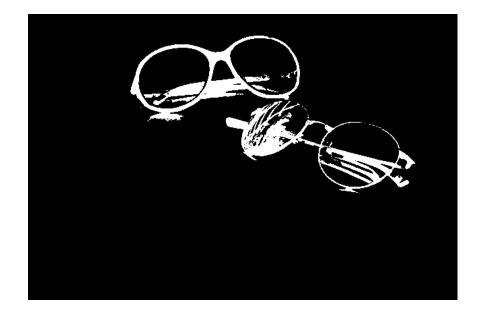

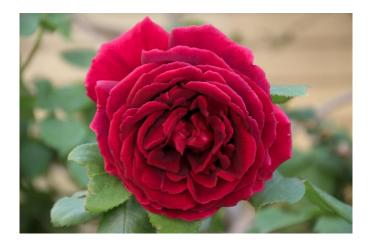

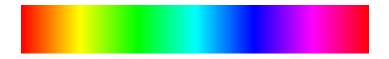

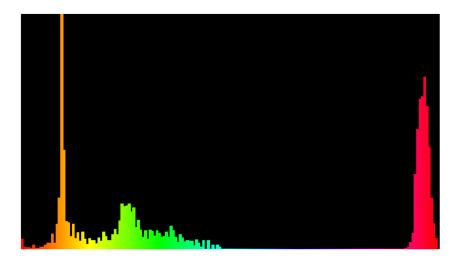

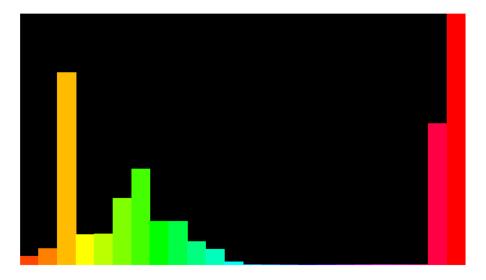

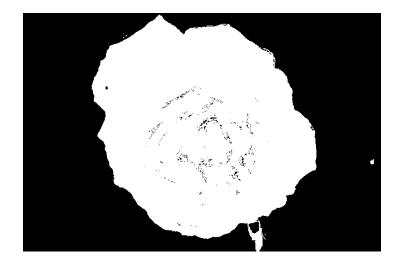

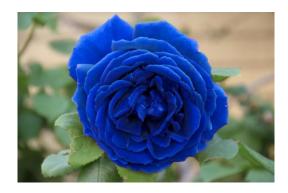

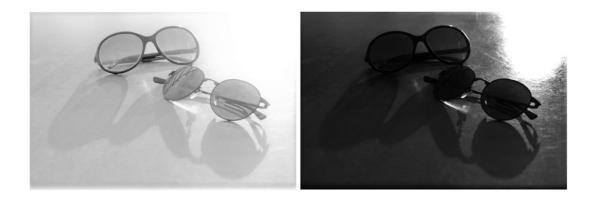

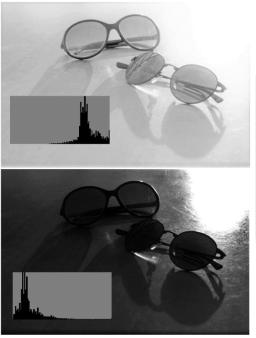

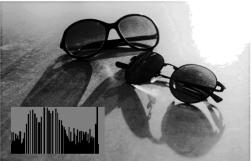

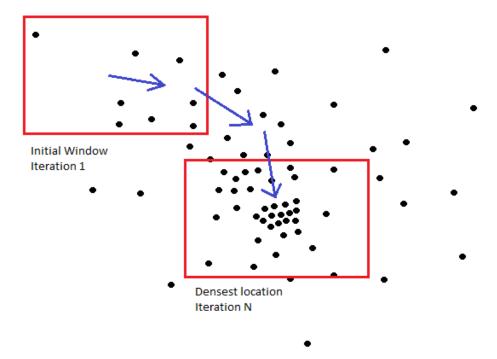

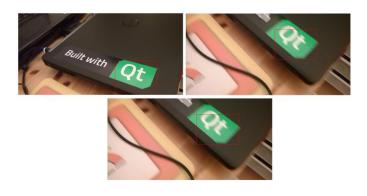

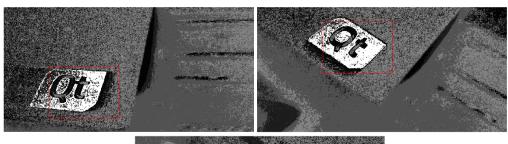

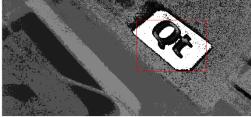

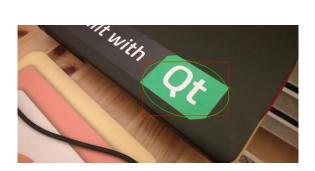

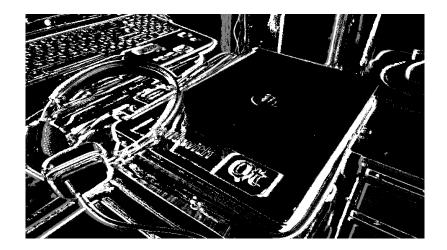

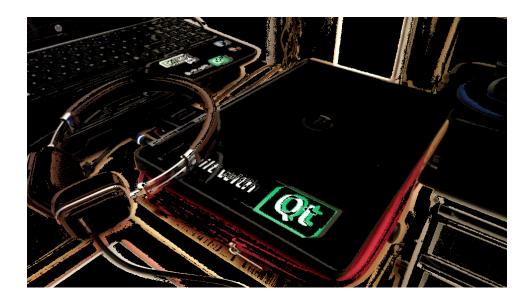

# Chapter 10: Debugging and Testing

| 🞯 Options                                                                                                    |                                                                                                    | ×     |
|----------------------------------------------------------------------------------------------------|----------------------------------------------------------------------------------------------------|-------|
| Filter                                                                                                    | Build & Run                                                                                                    |       |
| Environment                                                                                                    | General Kits Qt Versions Compilers Debuggers CMake                                                                                                    |       |
| Text Editor                                                                                                    | Name Location Add                                                                                                    |       |
| FakeVim                                                                                                    | Con Auto-detected CDB at C:\Program Files (x86)\Windows Kits\10\Debuggers\x86\cdb.exe C:\Program Files (x86)\Windows Kits\10\Debuggers\x86\cdb.exe                                                                                                    |       |
| PHelp                                                                                                    | Auto-detected CDB at C:\Program Files (x86)\Windows Kits\10\Debuggers\x64\cdb.exe C:\Program Files (x86)\Windows Kits\10\Debuggers\x64\cdb.exe C:\Program F | /e    |
| <b>{}</b> c++                                                                                                    |                                                                                                    |       |
| Qt Quick                                                                                                    |                                                                                                    |       |
| 🕕 Build & Run                                                                                                    |                                                                                                    |       |
| 🔍 Debugger 🛛 💙                                                                                                    |                                                                                                    |       |
| 💥 Designer                                                                                                    |                                                                                                    |       |
| Analyzer                                                                                                    |                                                                                                    |       |
| Version Control                                                                                                    | <u>د</u> >                                                                                                    |       |
| Devices                                                                                                    |                                                                                                    |       |
| Code Pasting                                                                                                    | Name:         Auto-detected CDB at C:\Program Files (x86)\Windows Kits\10\Debuggers\x86\cdb.exe           Specify the path to the Windows Console Debugger executable (64-bit version) here.                                                                                                    |       |
| ight American American America | Path: C:\Program Files (x86)\Windows Kits\10\Debuggers\x86\cdb.exe Browse                                                                                                    |       |
| QA Test Settings                                                                                                    | Type: CDB                                                                                                    |       |
|                                                                                                    | ABIs: x86-windows-msvc2017-pe-32bit                                                                                                    |       |
|                                                                                                    | Version: 10.0.16299.15                                                                                                    |       |
|                                                                                                    | Working directory: Browse                                                                                                    |       |
|                                                                                                    | OK Cancel A                                                                                                    | oply  |
|                                                                                                    |                                                                                                    | 1,141 |

| 🞯 Options                       |                                                                                                    | ×                |
|---------------------------------|----------------------------------------------------------------------------------------------------|------------------|
| Filter Build & Run              |                                                                                                    |                  |
| Environment General Kits        | Qt Versions Compilers Debuggers CMake                                                                                                    |                  |
| Text Editor                     |                                                                                                    | Add              |
| 36367                           | p Qt 5.9, 1 MSVC2015 32bit (default)                                                                                                    | Clone            |
| Help                            |                                                                                                    | Remove           |
| {} C++                          |                                                                                                    | Make Default     |
| Qt Quick Name:                  | Desktop Qt %{Qt:Version} MSVC2015 32bit                                                                                                    | T.               |
| Build & Run File system name:   |                                                                                                    |                  |
| Device type:                    | Desktop v                                                                                                    |                  |
| Designer Sysroot:               | Local PC (default for Desktop)                                                                                                    | Manage<br>Browse |
| Analyzer                        | C: Microsoft Visual C++ Compiler 14.0 (x86)                                                                                                    | browsen          |
| Compiler:                       | C++: Microsoft Visual C++ Compiler 14.0 (x86)                                                                                                    | Manage           |
| Devices Environment:            | No changes to apply.                                                                                                    | Change           |
| Code Pasting Debugger:          | Auto-detected CDB at C:\Program Files (x86)\Windows Kits\10\Debuggers\x86\cdb.exe                                                                                                    | Manage           |
| ↓ Qt version:                   | Qt 5.9.1 MSVC2015 32bit                                                                                                    | Manage           |
| QA Test Settings                |                                                                                                    |                  |
| CMake Tool:<br>CMake generator: | System CMake at C:\Program Files\CMake\bin\cmake.exe   CodeBlocks - NMake Makefiles, Platform: <none>, Toolset: <none></none></none>                                                       | Manage           |
|                                 | Codebiooxs - NMake Makenies, Matrorm: <none>, Tooiset: <none><br/>on CMAKE_CXX_COMPILER:STRING=%{Compiler:Executable:Cxx}; CMAKE_C_COMPILER:STRING=%{Compiler:Executable:C};</none></none> | Change           |
|                                 | איי פי אותב_טאי_טטיא בבאוטיזינאיש אונטאואוש אבאנטעשטעטאאָן פיאינבעיבטטיא בבאטיזינאיש אונטאואוויד באנטעשטעטען                                                                               | enangen          |
|                                 | OK Cancel                                                                                                    | Apply            |

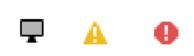

| 🞯 Li    | st of Pr | rocesses                                                   |       |        | ×  |
|---------|----------|------------------------------------------------------------|-------|--------|----|
| Kit:    | Deskt    | top Qt 5.9.1 MSVC2015 32bit                                | 7     | Manage | e  |
| Filter: | compu    | uter_vision                                                |       |        | 8  |
| Proc    | ess ID   | Command Line                                               |       |        |    |
| 1814    | 0        | $\label{eq:c:dev} C:\ \ \ \ \ \ \ \ \ \ \ \ \ \ \ \ \ \ \$ | Visio | n.exe  |    |
|         |          |                                                            |       |        |    |
|         |          |                                                            |       |        |    |
|         |          |                                                            |       |        |    |
|         |          |                                                            |       |        |    |
|         |          |                                                            |       |        |    |
|         |          |                                                            |       |        |    |
|         |          |                                                            |       |        |    |
|         |          |                                                            |       |        |    |
|         |          |                                                            |       |        |    |
|         |          |                                                            |       |        |    |
|         |          |                                                            |       |        |    |
|         |          |                                                            |       |        |    |
|         |          |                                                            |       |        |    |
| <       |          |                                                            |       |        | >  |
|         |          | Attach to Process Update List Kill Process                 | ;     | Cano   | el |

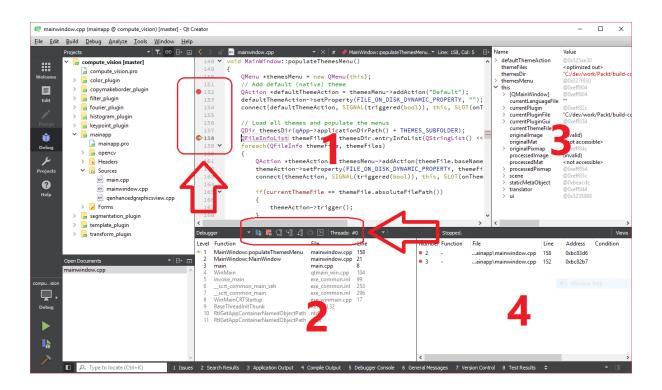

Breakpoints Debugger Log Locals and Expressions Modules Registers Snapshots Source Files Stack Threads Editor Automatically Hide View Title Bars Reset to Default Layout

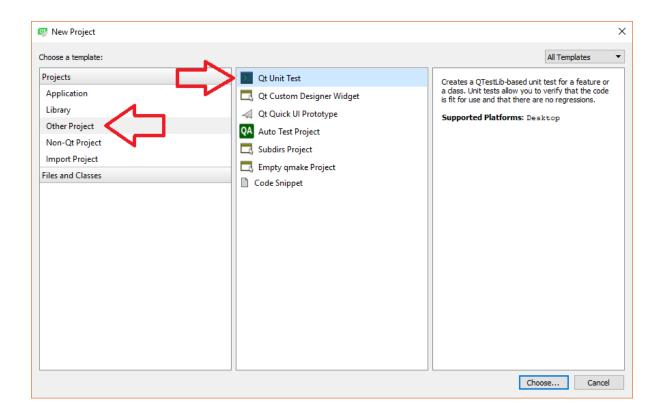

| _                |                                                                                                 |                                                                                                    | ×                                                                                                    |
|------------------|-------------------------------------------------------------------------------------------------|----------------------------------------------------------------------------------------------------|----------------------------------------------------------------------------------------------------|
| 🔽 Qt Unit Test   |                                                                                                 |                                                                                                    |                                                                                                    |
| Location<br>Kits | Select Required Modules<br>Select the modules you want to include in your project. The recommen | ded modules for this project are selected by default.                                                                                                    |                                                                                                    |
|                  | ✓ QtCore                                                                                        | QtSvg                                                                                                    |                                                                                                    |
|                  | QtGui                                                                                           |                                                                                                    |                                                                                                    |
|                  | QtWidgets                                                                                       | QtWebEngineWidgets                                                                                                    |                                                                                                    |
|                  | QtDedarative                                                                                    | QtWebKit                                                                                                    |                                                                                                    |
|                  | QtQml                                                                                           | QtWebKitWidgets                                                                                                    |                                                                                                    |
|                  | QtQuick                                                                                         | QtXml                                                                                                    |                                                                                                    |
|                  | QtNetwork                                                                                       | QtXmlPatterns                                                                                                    |                                                                                                    |
|                  | QtOpenGL                                                                                        | Phonon                                                                                                    |                                                                                                    |
|                  | QtPrintSupport                                                                                  | QtMultimedia                                                                                                    |                                                                                                    |
|                  | QtSql                                                                                           | Qt3Support                                                                                                    |                                                                                                    |
|                  | QtScript                                                                                        | ✓ QtTest                                                                                                    |                                                                                                    |
|                  | QtScriptTools                                                                                   | QtDBus                                                                                                    |                                                                                                    |
|                  |                                                                                                 |                                                                                                    |                                                                                                    |
|                  |                                                                                                 | <u>N</u> ext Can                                                                                                    | cel                                                                                                    |
|                  |                                                                                                 | Select Required Modules         Location         Kits         Select the modules you want to include in your project. The recomment         Modules         Details         Details         QtGui         Summary         QtDedarative         QtQuick         QtVetwork         QtOpenGL         QtSql         QtSql         QtScript | Location         Kits       Select the modules you want to include in your project. The recommended modules for this project are selected by default.         Modules       QtCore       QtSvg         Datalis       QtGui       QtWebEngine         Summary       QtWidgets       QtWebEngineWidgets         QtDeclarative       QtWebKitWidgets         QtQuick       QtWindpatterns         QtOpenGL       QtMultimedia         QtSript       QtSript         QtSript       QtSript         QtSriptTools       QtTest |

|   |                             |             |                                                                                                    | × |
|---|-----------------------------|-------------|----------------------------------------------------------------------------------------------------|---|
| ← | 🗵 Qt Unit Test              |             |                                                                                                    |   |
|   | Location<br>Kits<br>Modules |             | s Information<br>information about the test class for which you want to generate skeleton source code file. |   |
|   | Details                     | Class name: | HelloTestTest                                                                                               |   |
|   | Summary                     | Test slot:  | testPixelCount                                                                                              |   |
|   |                             | Type:       | Test 💌                                                                                                    |   |
|   |                             | Use a tes   | it data set                                                                                                 |   |
|   |                             | Requires    | QApplication                                                                                                |   |
|   |                             | Generate    | initialization and cleanup code                                                                             |   |
|   |                             | File:       | tst_hellotesttest.cpp                                                                                       |   |
|   |                             |             |                                                                                                    |   |
|   |                             |             |                                                                                                    |   |
|   |                             |             |                                                                                                    |   |
|   |                             |             |                                                                                                    |   |
|   |                             |             |                                                                                                    |   |
|   |                             |             | <u>N</u> ext Cancel                                                                                         |   |

| 🥶 New Project                                                                                                |                                                                                                    | ×                                                                                                    |
|----------------------------------------------------------------------------------------------------|----------------------------------------------------------------------------------------------------|----------------------------------------------------------------------------------------------------|
| Choose a template:                                                                                           |                                                                                                    | All Templates 🔹                                                                                                    |
| Projects<br>Application<br>Library<br>Other Project<br>Non-Qt Project<br>Import Project<br>Files and Classes | <ul> <li>Qt Unit Test</li> <li>Qt Custom Designer Widget</li> <li>Qt Quick UI Prototype</li> <li>Auto Test Project</li> <li>Subdirs Project</li> <li>Empty qmake Project</li> <li>Code Snippet</li> </ul> | Creates a qmake-based subdirs project. This allows<br>you to group your projects in a tree structure.<br>Supported Platforms: Desktop |
|                                                                                                    |                                                                                                    | Choose Cancel                                                                                                    |

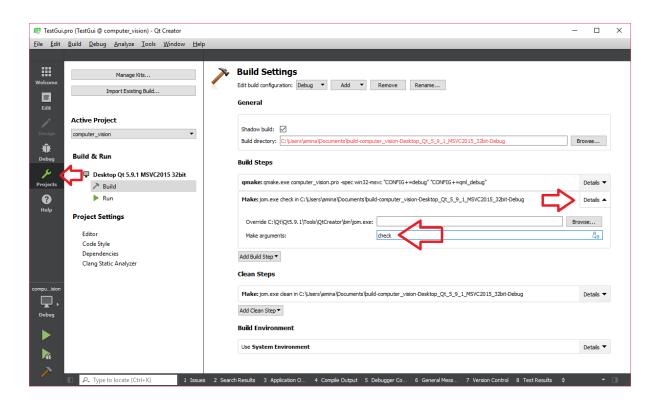

### **Chapter 11: Linking and Deployment**

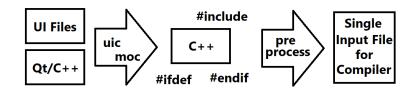

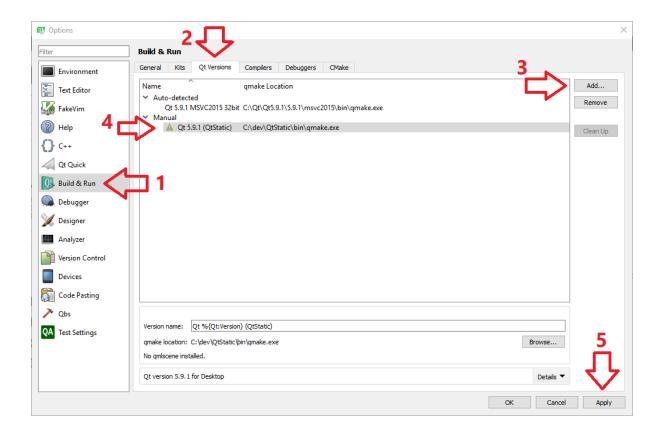

| Options                        |                                                                                                    |                  |
|--------------------------------|----------------------------------------------------------------------------------------------------|------------------|
| Filter Build & Run             |                                                                                                    |                  |
| Environment General Kits       | Qt Versions Compilers Debuggers CMake                                                                                                    |                  |
| Text Editor                    |                                                                                                    | Add              |
| FakeVim 🖵 Deskto               | np Qt 5.9, 1 MSVC2015 32bit (default)                                                                                                    | Clone            |
| Pelp Manual                    | p Qt 5.9.1 MSVC2015 32bit Static                                                                                                    | Remove           |
| () c++                         |                                                                                                    | Make Default     |
| Qt Quick Name:                 | Desktop Qt %{Qt:Version} MSVC2015 32bit Static                                                                                                    | <b>Q</b> .       |
| Build & Run File system name:  |                                                                                                    | ]                |
| Device type:                   | Desktop   I oral PC (default for Deskton)                                                                                                    |                  |
| Device:<br>Device:<br>Sysroot: | Local PC (default for Desktop)                                                                                                    | Manage<br>Browse |
| Analyzer                       | C: Microsoft Visual C++ Compiler 14.0 (x86)                                                                                                    | browse           |
| Compiler:                      | C++: Microsoft Visual C++ Compiler 14.0 (x86)                                                                                                    | Manage           |
| Devices Environment:           | No changes to apply.                                                                                                    | Change           |
| Code Pasting Debugger:         | Auto-detected CDB at C:\Program Files (x86)\Windows Kits\10\Debuggers\x86\cdb.exe                                                                                                    | Manage           |
| Qt version:                    | Qt 5.9.1 (QtStatic)                                                                                                    | Manage           |
| QA Test Settings               |                                                                                                    |                  |
| CMake Tool:                    | System CMake at C:\Program Files\CMake\bin\cmake.exe   CodeBlocks - NMake Makefiles, Platform: <none>, Toolset: <none></none></none>                                                        | Manage           |
| CMake generator:               | codeblocks - NM-ake Makemes, Matrorm: <none>, Toolset: <none><br/>ion CMAKE CXX COMPILER:STRING=%{Compiler:Executable:Cxx}; CMAKE C COMPILER:STRING=%{Compiler:Executable:C};</none></none> | Change           |
| Cinake Conligurat              | איר פייאיב_פאק_פטייו צבאש אינוש - זפנטוווטופ גאפענטטופיטאאן, פיזאינב_טטייוי צבאש זאנוש אינוש - אנטטווטופ גאפענטט<br>                                                                        | Change           |
|                                | OK Cance                                                                                                    | l Apply          |

|   |                |                                                                      | ×         |
|---|----------------|----------------------------------------------------------------------|-----------|
| ← | 🗔 Qt Widgets A | pplication                                                           |           |
|   | Location       | Kit Selection                                                        |           |
|   | Kits           | Qt Creator can use the following kits for project <b>StaticApp</b> : |           |
|   | Details        | Select all kits                                                      |           |
|   | Summary        | □ 🖵 Desktop Qt 5.9.1 MSVC2015 32bit                                  | Details 🔻 |
|   |                | 🗹 🖵 Desktop Qt 5.9.1 MSVC2015 32bit Static                           | Details 🔻 |
|   |                |                                                                      |           |
|   |                |                                                                      |           |
|   |                |                                                                      |           |
|   |                |                                                                      |           |
|   |                | Next                                                                 | Cancel    |

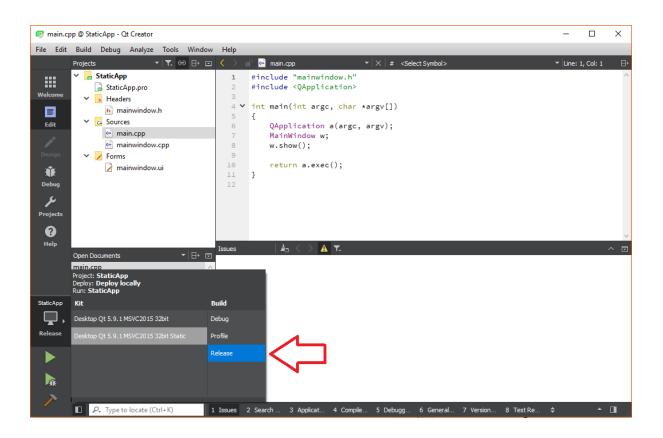

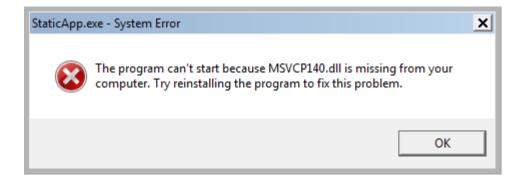

| Setup - Your application Installer Setup                                                                                    | 🔗 💿 Your application Installer Setup<br>Installation Folder                                                     | Our application Installer Setup     Select Components     Please select the components you want to install.                                                                             |
|----------------------------------------------------------------------------------------------------|----------------------------------------------------------------------------------------------------|----------------------------------------------------------------------------------------------------|
| Welcome to the Your application Setup Wizard.                                                                               | Please specify the directory where Your application will be installed. [/home/amin/InstallationDirectory Browse | Install this component.     Install this component.     This component will occupy     approximately 5.22 MiB on     your hard disk drive.      Default     Select All     Deselect All |
| Next > Quit                                                                                                    | < <u>Back</u> <u>Next</u> Cancel                                                                                | < Back Next > Cancel                                                                                                    |
| ම ි Your application Installer Setup<br>Ready to Install                                                                    | 📀 💿 Your application Installer Setup<br>Installing Your application                                             | <ul> <li>Your application Installer Setup</li> <li>Completing the Your application Wizard</li> </ul>                                                                                    |
| Setup is now ready to begin installing Your application on your computer.<br>Installation will use 55.22 MIB of disk space. | 58%<br>Installing component The component<br>Show Details                                                       | Click Finish to exit the Your application Wizard.                                                                                                    |
| < Back Install Cancel                                                                                                    | < Back Install Cancel                                                                                           | <u> </u>                                                                                                    |

#### 🔲 🔲 Maintain Your application Installer

| Setup - Your application | etup - Yo | our app | lication |
|--------------------------|-----------|---------|----------|
|--------------------------|-----------|---------|----------|

| Welcome to the Your application Setup Wizard. |             |
|-----------------------------------------------|-------------|
| <ul> <li>Add or remove components</li> </ul>  |             |
| <ul> <li>Update components</li> </ul>         |             |
| Remove all components                         |             |
|                                               |             |
|                                               |             |
|                                               |             |
|                                               |             |
|                                               |             |
|                                               | Next > Quit |

### Chapter 12: Qt Quick Applications

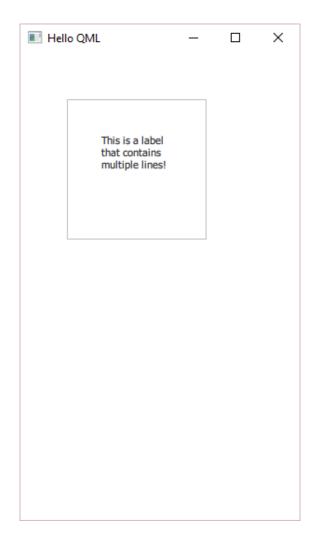

| 💽 Hello QML | _             | × |
|-------------|---------------|---|
|             | First Button  |   |
|             |               |   |
|             | Second Button |   |
|             |               |   |
|             | Third Button  |   |
|             |               |   |

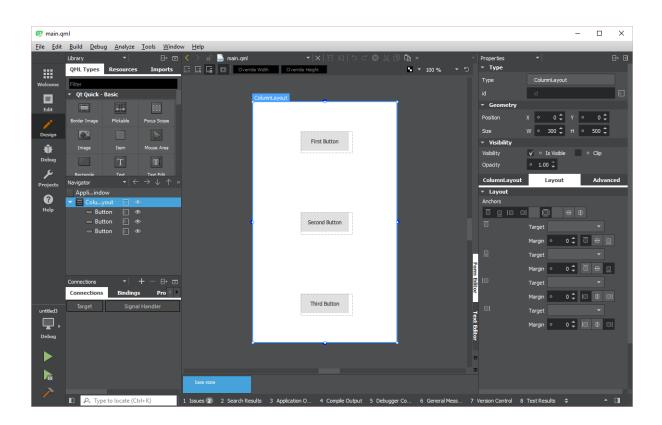

| • Qt Quick - | Basic     |             | • Qt Quick -  | Layouts     |            | - Qt Quick -                   | Views      |              |                |              |                | _0_        | 0               |                |
|--------------|-----------|-------------|---------------|-------------|------------|--------------------------------|------------|--------------|----------------|--------------|----------------|------------|-----------------|----------------|
|              |           |             |               | ΞI          |            |                                |            |              |                |              |                | Slider     | Spin Box        | Swipe Delegate |
| Border Image | Flickable | Focus Scope | Column Layout | Grid Layout | Row Layout | Grid View                      | List View  | Path View    | Frame          | Group Box    | Item Delegate  |            |                 | m              |
|              |           |             |               |             |            |                                |            |              |                |              |                | Switch     | Switch Delegate | Tab Bar        |
| Image        | Item      | Mouse Area  | StackLayout   |             |            | Scroll View                    | Stack View | Swipe View   | Label          | Page         | Page Indicator |            |                 |                |
|              | Т         | T)          | ▼ Qt Quick -  | Positionar  |            |                                |            |              |                |              | 0              |            | x               | 8              |
|              |           | Text Edit   | • QLQUICK •   |             |            | <ul> <li>Qt Quick -</li> </ul> | Controls 2 |              |                |              |                | Tab Button | Text Area       | Text Field     |
| Rectangle    | Text      | I ext Edit  |               | iii         |            | $\langle \rangle$              |            | $\checkmark$ | Pane           | Progress Bar | Radio Button   |            |                 |                |
| Ĩ            |           |             | Column        | Flow        | Grid       | Busy Indicator                 | Button     | Check Box    | •              | 0.0          | $\bigcirc$     | Tool Bar   | Tool Button     | ToolSeparator  |
| Text Input   |           |             |               |             |            |                                | ="         | $\odot$      | Radio Delegate | Range Slider | Round Button   |            |                 |                |
|              |           |             | Row           |             |            | Check Delegate                 | Combo Box  | Dial         |                |              |                | Tumbler    |                 |                |

| Navigator       | <b>•</b> | $\leftarrow \rightarrow$ | $\downarrow$ | $\uparrow$ | ⊟+ | ⊡ |
|-----------------|----------|--------------------------|--------------|------------|----|---|
| ApplicationWind | ow       |                          |              |            |    |   |
| 🔻 📃 columnLayou | ut       | E                        | ۲            |            |    |   |
| 🔲 button1       |          | E                        | ۲            |            |    |   |
| 🔲 button2       |          | €                        | ۲            |            |    |   |
| 🔲 button3       |          |                          |              |            |    |   |
|                 |          |                          |              |            |    |   |
|                 |          |                          |              |            |    |   |
|                 |          |                          |              |            |    |   |
|                 |          |                          |              |            |    |   |

Properties Type
 Type

id Geon
Position
Size

👻 Visibili

|     |                           | Button                      | Layout                        | Advanced                | Button                       | Layout                                       | Advanced                            |
|-----|---------------------------|-----------------------------|-------------------------------|-------------------------|------------------------------|----------------------------------------------|-------------------------------------|
|     |                           | ▼ Button                    |                               |                         | ▼ Layout                     |                                              |                                     |
|     |                           | Text                        | • First Button                | tr                      | Alignment                    |                                              |                                     |
|     |                           | Highlighted                 | • false                       |                         |                              | 🖓 AlignVCenter 🛛 🚽                           |                                     |
|     |                           | Checkable                   | ° false                       |                         | Fill layout                  | <ul> <li>Fill width</li> </ul>               | <ul> <li>Fill height</li> </ul>     |
|     |                           | Checked                     | <ul> <li>false</li> </ul>     |                         | Preferred size               | w ∘ -1 ‡ н                                   | <ul> <li>-1 <sup>↑</sup></li> </ul> |
|     | ▼ ⊟+ 0                    | Exclusive                   | <ul> <li>false</li> </ul>     |                         |                              |                                              |                                     |
|     |                           | Repeat                      | ∘ false                       |                         | Minimum size                 | ₩ <u>• 0</u> ‡ н                             | • 0 <del>‡</del>                    |
|     | Button                    | <ul> <li>Control</li> </ul> |                               |                         | Maximum size                 | W ° 65535 🗘 Н                                | o 65535 🤤                           |
|     | button 1                  | Enabled                     | v∕ ∘ true                     |                         | Row span                     | ° 1 ‡                                        |                                     |
|     | button1                   | Spacing                     | •                             | 0 🗘                     | Column span                  | <ul> <li>1 ‡</li> </ul>                      |                                     |
| try |                           | ▼ Font                      |                               |                         | Column span                  | • 1.                                         |                                     |
|     | X • 100 🗘 Y • 62 🗘        | Font                        | • MS Shell Dlg 2              | -                       |                              |                                              |                                     |
|     | W • 100 ‡ H • 40 ‡        | Size                        | o 8 ‡ points                  | -                       | Button                       | Layout                                       | Advanced                            |
| Y   |                           | Font style                  |                               | • <del>S</del>          | <ul> <li>Advanced</li> </ul> |                                              |                                     |
|     | 🗸 o Is Visible 🛛 Olip     |                             |                               |                         | Auvaliecu                    | •                                            |                                     |
|     | <ul> <li>1.00 </li> </ul> | Font capitaliza             | <ul> <li>MixedCase</li> </ul> | -                       | Origin                       |                                              |                                     |
|     |                           | Font weight                 | <ul> <li>Normal</li> </ul>    | -                       |                              |                                              |                                     |
|     |                           | Spacing                     | Word • 0 🗘 Letter             | • 0 <b>‡</b>            | Scale                        | • <u>1.00</u> 🗘                              |                                     |
|     |                           | <ul> <li>Padding</li> </ul> |                               |                         | Rotation                     | <ul> <li>0.00 <ul> <li></li> </ul></li></ul> |                                     |
|     |                           | Vertical                    | Top o 6 🗘 Botto               | m ° 6 🗘                 | z                            | <ul> <li>0 \$</li> </ul>                     |                                     |
|     |                           | Horizontal                  | Left • 8 🗘 Right              | <ul> <li>8 ‡</li> </ul> | Enabled                      | ✓ • Accept mouse a                           | and keyboard events                 |
|     |                           | Padding                     | •                             | 6 🗘                     | Smooth                       | ✓ ○ Smooth samplin                           | g active                            |
|     |                           |                             |                               | • •                     | Antialiasing                 | <ul> <li>Anti-aliasing ac</li> </ul>         | tive                                |

Antialiasing

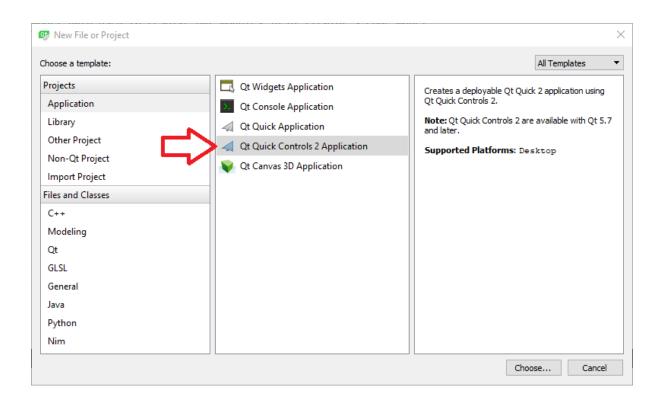

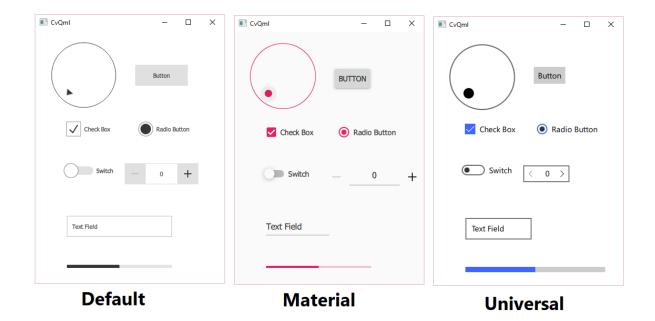

|                 |                                         |                                                                                                    | × |
|-----------------|-----------------------------------------|----------------------------------------------------------------------------------------------------|---|
| C++ Class       |                                         |                                                                                                    |   |
| Details Summary | Define Cl<br>Class name:<br>Base class: | QImageProcessor                                                                                           |   |
|                 |                                         | ✓ Include QObject                                                                                         |   |
|                 |                                         | Include QWidget Include QMainWindow Include QDeclarativeItem - Qt Quick 1 Include QQuickItem - Qt Quick 2 |   |
|                 | Header file:<br>Source file:<br>Path:   | Include QSharedData gimageprocessor.h gimageprocessor.cpp C:\Users\amina\Documents\CvQml Browse,          |   |
|                 | , dui,                                  | Next Cance                                                                                                |   |

|       |         |              |                                        | × |
|-------|---------|--------------|----------------------------------------|---|
| C++ C | lass    |              |                                        |   |
| ⇒     | Details | Define Cl    |                                        |   |
|       | Summary | Class name:  | QImageViewr                            |   |
|       |         | Base class:  | QQuickItem 🔻                           |   |
|       |         |              |                                        |   |
|       |         |              |                                        |   |
|       |         |              | Include QObject                        |   |
|       |         |              | Include QWidget                        |   |
|       |         |              | Include QMainWindow                    |   |
|       |         |              | Include QDeclarativeItem - Qt Quick 1  |   |
|       |         |              | ☑ Include QQuickItem - Qt Quick 2      |   |
|       |         |              | Include QSharedData                    |   |
|       |         |              |                                        |   |
|       |         | Header file: | qimageviewr.h                          |   |
|       |         | Source file: | qimageviewr.cpp                        |   |
|       |         | Path:        | C:\Users\amina\Documents\CvQml Browse. |   |
|       |         |              |                                        |   |
|       |         |              | Next Cance                             | 1 |

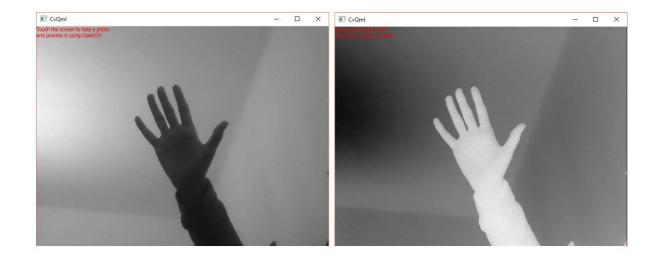

| 🞯 Options        |                                      |                                                                                                | ×           |
|------------------|--------------------------------------|------------------------------------------------------------------------------------------------|-------------|
| Filter           | Devices                              |                                                                                                |             |
| Environment      | Devices Android QNX                  |                                                                                                |             |
| Text Editor      | JDK location: C: \Program File       | es\Java\jdk1.8.0_151                                                                           | Browse      |
| FakeVim          | Android SDK location: D:\android\and | droid-sdk                                                                                      | Browse      |
| P Help           | Android NDK location: D:\android\and |                                                                                                | Browse      |
| C++              |                                      | hains for this NDK.<br>Ily create kits for Android tool chains                                 |             |
| Qt Quick         | A Qt versions                        | ; for 6 architectures are missing.<br>Qt versions, select Options > Build & Run > Qt Versions. |             |
| 0 Build & Run    |                                      | instead of Ant (Ant builds are deprecated) 1                                                   |             |
| Debugger         | Ant executable: D:\android\apa       | ache-ant-1.10.1\bin\ant.bat                                                                    | Browse      |
| M Designer       | AVD Manager                          | System/data partition size: 1024 Mb 🗘 Start A                                                  | /D Manager  |
| Analyzer         | AVD Name                             | AVD Target CPU/ABI                                                                             | Add         |
| Version Control  |                                      | API -1                                                                                         | Remove      |
| Devices          |                                      |                                                                                                | Start       |
| Code Pasting     |                                      |                                                                                                |             |
| ↓ Qbs            |                                      |                                                                                                |             |
| QA Test Settings |                                      |                                                                                                |             |
|                  |                                      |                                                                                                |             |
|                  |                                      | OK Ca                                                                                          | ancel Apply |
|                  |                                      | OK Ca                                                                                          | ancel Apply |